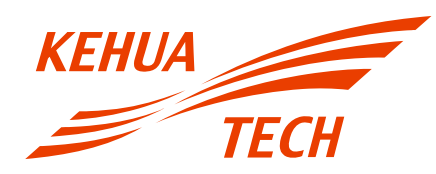

## Manual del Usuario Inversor FV conectado a la red Serie SPI-B2 (1500-6000)

#### **Todos los derechos eservados © Kehua Data Co., Ltd. 2021. Todos los derechos reservados.**

Ninguna parte de este documento puede ser reproducida o transmitida de ninguna forma ni por ningún medio sin el consentimiento previo por escrito de Kehua Data Co., Ltd.

#### **Marcas Registradas y Permisos**

**KEHUA**  $\sqrt{\text{TECH}}$  v otras marcas comerciales de Kehua son marcas de Kehua Data Co., Ltd.

Todas las demás marcas y nombres comerciales mencionados en este documento son propiedad de sus respectivos titulares.

#### **Aviso**

Los productos, servicios y características comprados están estipulados por el contrato realizado entre Kehua y el cliente. La totalidad o parte de los productos, servicios y características descritos en este documento pueden no estar dentro de la cobertura de compra o la cobertura de uso. A menos que se especifique lo contrario en el contrato, todas las declaraciones, información y recomendaciones de este documento se proporcionan "TAL CUAL", sin garantías ni representaciones de ningún tipo, ya sean expresas o implícitas.

La información contenida en este documento está sujeta a cambios sin previo aviso. En la preparación de este documento se ha hecho todo lo posible para garantizar la exactitud de su contenido, pero todas las declaraciones, información y recomendaciones contenidas en el mismo no constituyen garantía de ningún tipo, expresa o implícita.

#### KEHUA DATA CO., LTD.

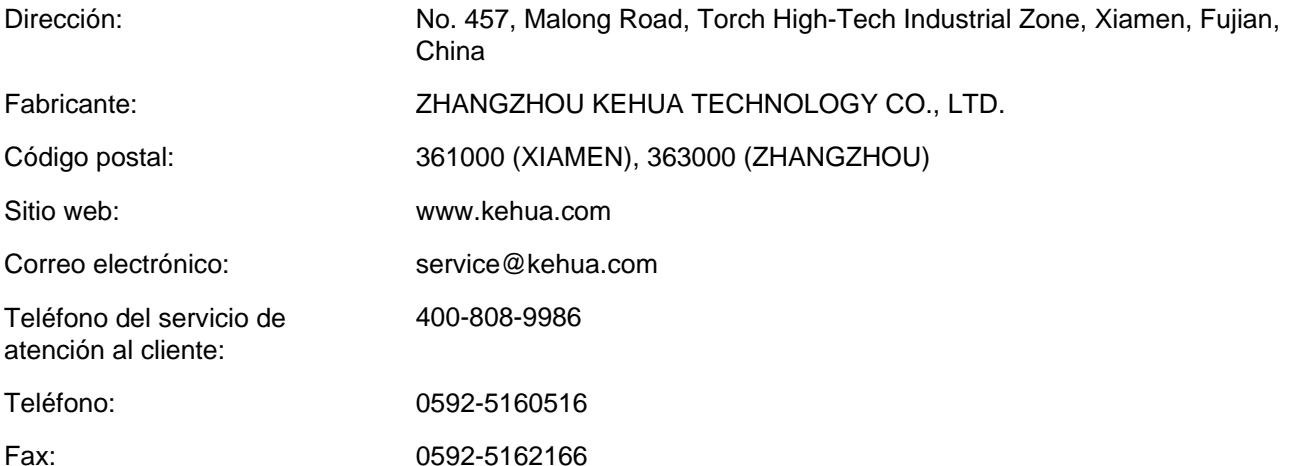

### **Preámbulo**

#### Sumario

Gracias por elegir el inversor FV de cadena conectado a la red de Kehua (en lo sucesivo, el "inversor").

Este documento ofrece una descripción del inversor de la serie SPI-B2, incluidas las características, el rendimiento, la apariencia, la estructura, los principios de funcionamiento, la instalación, la operación y el mantenimiento, etc.

Por favor, guarde el manual después de leerlo, para que pueda consultarlo en el futuro.

#### **NOTA**

Las imágenes de este manual son sólo de referencia; para más detalles, consulte el producto real.

#### Modelos adecuados

Este manual es válido para los siguientes modelos:

- SPI1500-B2, SPI2000-B2, SPI3000-B2
- ⚫ SPI3600-B2, SPI4000-B2, SPI4600-B2, SPI5000-B2, SPI6000-B2

#### Convenciones de Símbolos

El manual presenta símbolos de seguridad, estos símbolos se utilizan para indicar a los usuarios que cumplan con las cuestiones de seguridad durante la instalación, el funcionamiento y el mantenimiento. Significado de los símbolos de seguridad.

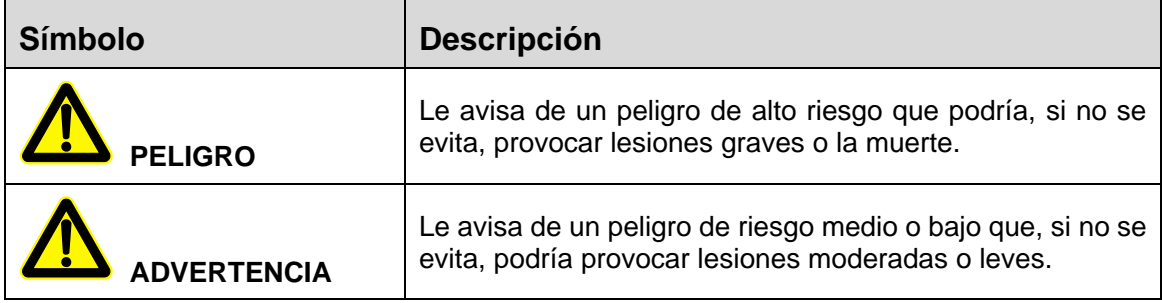

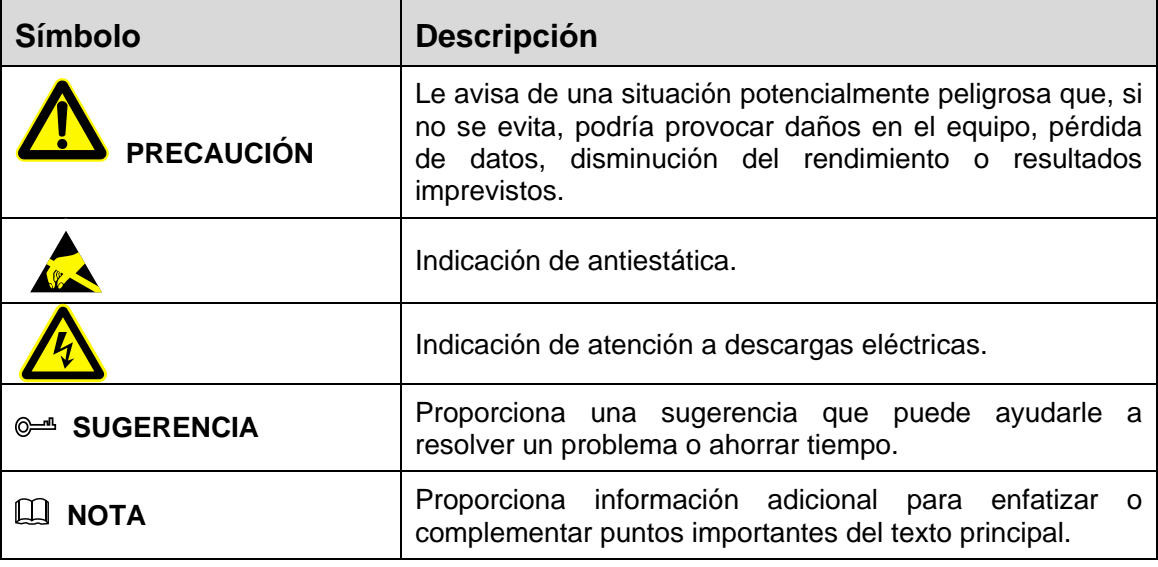

Producto estándar: NB/T 32004-2013

#### Historial de cambios

 $\overline{ }$ 

Los cambios entre las versiones de los documentos son acumulativos. La última versión del documento contiene todos los cambios realizados en la versión anterior.

Edición 010 (2021-04-21)

Modificación del contenido.

Edición 009 (2021-02-01)

Modificación del nombre de la compañía.

#### Edición 008 (2020-01-07)

- 1. Se cambió la sección 3.2.2 Entorno de instalación y 3.2.3 Espacio de instalación.
- 2. Se cambió la conexión WIFI / GPRS.
- 3. Se cambió la ilustración de configuración de ingeniero

#### Edición 007 (2019-04-20)

Modificación del nombre de la compañía.

#### Edición 006 (2018-11-05)

- 1. Se cambió la Figura 3-5 lista de embalaje, diagrama de conexión entre el medidor inteligente, el inversor y la red eléctrica, así como las especificaciones técnicas (corriente de irrupción).
- 2. Se añadió la aplicación y el código bidimensional de WIFI y GPRS del manual del usuario.

#### Edición 005 (2018-09-12)

- 1. Se eliminó el diagrama de conexión entre el puerto de comunicación y DRM.
- 2. Se añadió la Figura 3-5 Lista de embalaje.
- 3. Se cambiaron las especificaciones técnicas.

#### Edición 004 (2018-07-12)

- 1. Se añadió el diagrama de conexión entre el puerto de comunicación y DRM.
- 2. Se cambió la [4](#page-42-0) [Funcionamiento del LCD.](#page-42-0)
- 3. Se cambió la [3.5.6 Conexión del puerto de comunicación \(Opcional\)](#page-38-0)

#### Edición 003 (2018-06-08)

Se cambió la Figura 3-25, Figura 3-26.

#### Edición 002 (2018-05-30)

Se cambió la ilustración CATION de la sección 3.5.1.

#### Edición 001 (2018-04-13)

[Primera](javascript:;) [publicación.](javascript:;)

### Índice

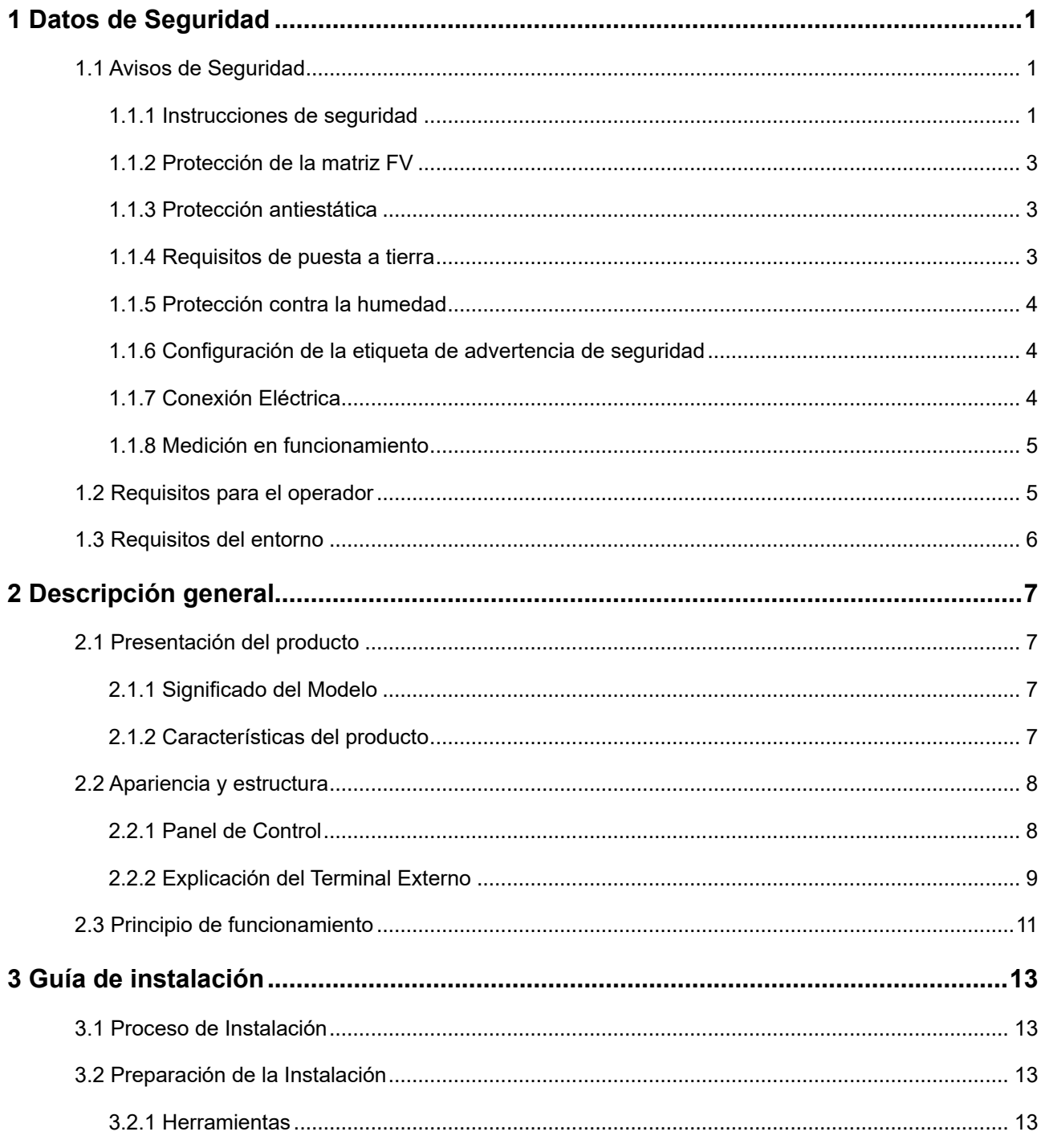

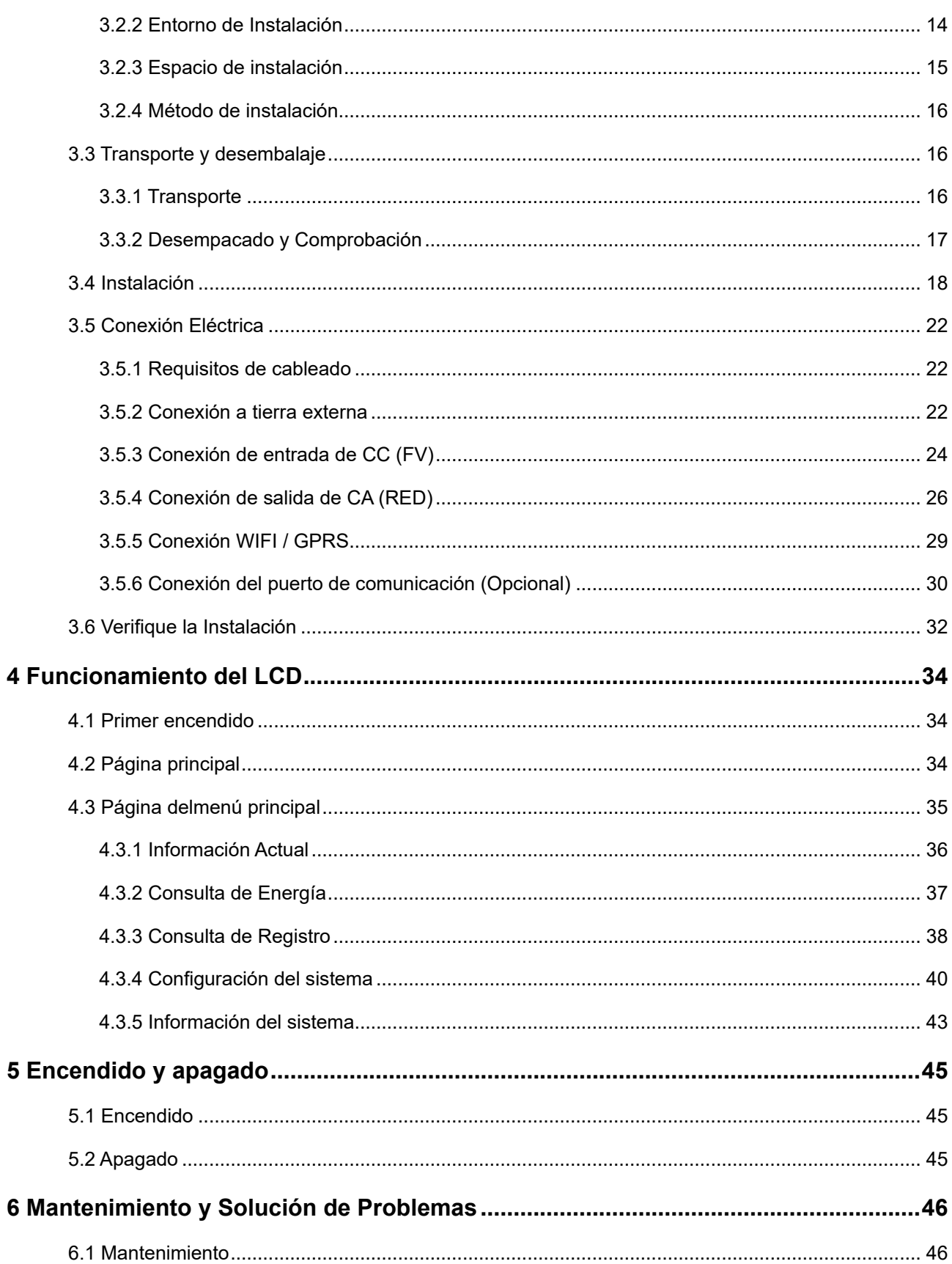

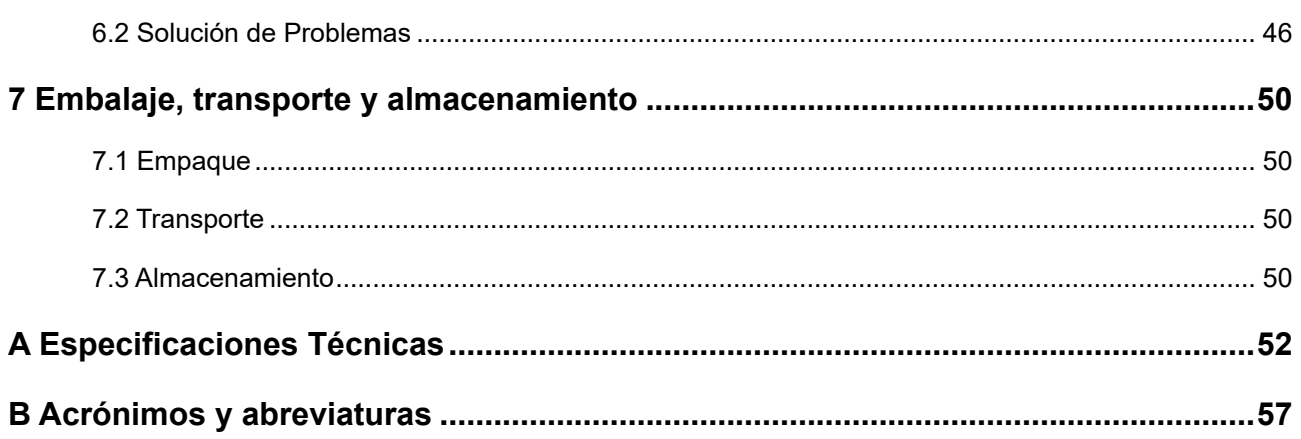

### <span id="page-9-0"></span>**1 Datos de Seguridad**

Este capítulo presenta los avisos de seguridad. Lea atentamente este manual del usuario antes de instalar el inversor. Proporciona información importante sobre cómo realizar una instalación segura y eficiente.

#### <span id="page-9-1"></span>1.1 Avisos de Seguridad

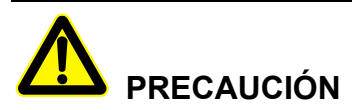

Antes de utilizar el inversor, lea atentamente los avisos de seguridad y las instrucciones de operación de este manual para evitar accidentes.

Los avisos del manual del usuario como "Peligro", "Advertencia", "Precaución", etc., no incluyen todos los avisos de seguridad. Son solo el complemento de los avisos de seguridad durante la operación.

#### **NOTA**

Kehua Company no asumirá ninguna responsabilidad causada por el incumplimiento de los requisitos generales de operación de seguridad o los estándares de seguridad de diseño, fabricación y uso.

#### <span id="page-9-2"></span>1.1.1 Instrucciones de seguridad

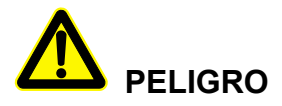

Evite tocar cualquier terminal o conductor que esté conectado al circuito de la red, ya que podría causar un peligro mortal.

# **PELIGRO**

No hay ninguna parte operativa dentro del inversor. No abra la cubierta del inversor usted mismo, ya que podría causar una descarga eléctrica. Los daños en el inversor causados por una operación incorrecta no están cubiertos por la garantía.

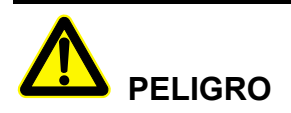

Los daños o fallas en el dispositivo pueden provocar descargas eléctricas o incendios.

- Antes de la operación, verifique el dispositivo y compruebe si presenta daños u otros peligros.
- ⚫ Compruebe si los dispositivos externos o la conexión del circuito son seguros.

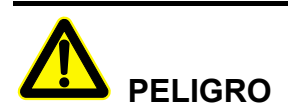

Antes de la comprobación o el mantenimiento, verifique si el lado de CC y el lado de CA están apagados y espere 5 minutos para asegurarse de que el dispositivo interno esté completamente descargado. A continuación, podrá realizar la operación.

# **ALTA TEMPERATURA**

La temperatura de la superficie del inversor puede alcanzar los 75 ℃ . Durante el funcionamiento, no toque la superficie para evitar quemaduras.

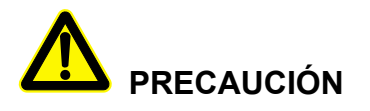

Evite el ingreso de líquidos u otros objetos en el inversor.

# **PRECAUCIÓN**

En caso de incendio, utilice un extintor de polvo seco. El uso de extintores líquidos puede provocar descargas eléctricas.

#### <span id="page-11-0"></span>1.1.2 Protección de la matriz FV

Cuando instale la matriz FV durante el día, utilice material a prueba de luz para cubrir la matriz FV. De lo contrario, la matriz FV generará un alto voltaje bajo la luz del sol. Si toca la matriz FV accidentalmente, podría causar una descarga eléctrica o la muerte.

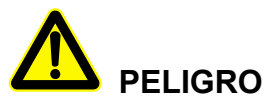

Existe riesgo de voltaje alto peligroso entre el positivo y el negativo de la matriz FV.

Durante la instalación, asegúrese de que la conexión entre el inversor y la matriz FV esté completamente desconectada y coloque marcas de advertencia en la desconexión para evitar una reconexión accidental.

#### <span id="page-11-1"></span>1.1.3 Protección antiestática

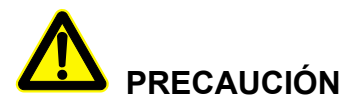

La electricidad estática generada por el cuerpo humano puede dañar los componentes sensibles a la electrostática de las placas. Antes de tocar el componente sensible, utilice anillos antiestáticos y asegúrese de conectar correctamente un extremo de los anillos antiestáticos a tierra.

#### <span id="page-11-2"></span>1.1.4 Requisitos de puesta a tierra

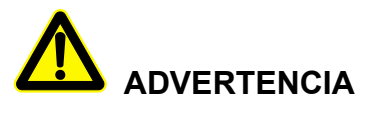

¡Alto riesgo de fugas! El inversor debe conectarse a tierra antes de la conexión eléctrica. El terminal de conexión a tierra debe estar conectado a tierra.

- ⚫ Al instalarlo, conecte el cable de tierra primero; al desmontarlo, retire el cable de tierra al último.
- ⚫ Evite dañar el conductor de conexión a tierra.
- ⚫ El dispositivo debe estar siempre conectado con una conexión a tierra de protección. Antes de la operación, compruebe la conexión eléctrica y asegúrese de que el dispositivo esté conectado a tierra de forma segura.
- <span id="page-12-0"></span>1.1.5 Protección contra la humedad

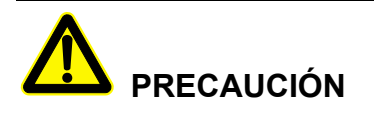

La penetración de humedad puede provocar daños en el inversor.

Para un uso normal del convertidor de almacenamiento de energía, siga los siguientes pasos.

- Si la humedad ambiental supera el 95%, no abra el inversor.
- ⚫ En condiciones nubladas, lluviosas o húmedas, no abra el panel para realizar el mantenimiento ni cualquier otra operación.

#### <span id="page-12-1"></span>1.1.6 Configuración de la etiqueta de advertencia de seguridad

Para evitar que personas no autorizadas se acerquen al inversor o lo manipulen incorrectamente durante la instalación o el mantenimiento diario, respete las normas correspondientes.

- Coloque etiquetas de advertencia de seguridad en la parte delantera y posterior del inversor para evitar que se cierre por error e incluso provoque un accidente.
- Coloque un aviso o una etiqueta de advertencia de seguridad para evitar que personas no autorizadas accedan y causen lesiones personales o daños en el dispositivo.

#### <span id="page-12-2"></span>1.1.7 Conexión Eléctrica

La conexión eléctrica debe realizarse de acuerdo con la ilustración y el principio de cableado eléctrico mencionados en este manual.

# **ADVERTENCIA**

La matriz FV y el nivel de red, la frecuencia, etc., deben coincidir con las especificaciones del inversor.

La generación de energía conectada a la red debe estar autorizada por el departamento de suministro eléctrico local y ser manipulada por profesionales.

Todas las conexiones eléctricas deben cumplir con las normas de instalación eléctrica del país y el distrito locales.

#### <span id="page-13-0"></span>1.1.8 Medición en funcionamiento

# **PRECAUCIÓN**

Hay riesgo de alto voltaje peligroso, el contacto por accidente podría causar la muerte. Cuando se mide el dispositivo mientras está en funcionamiento, es necesario utilizar ropa de protección personal (como guantes aislantes, etc.)

El dispositivo de medición debe cumplir con los siguientes requisitos.

- El rango y las condiciones de demanda del medidor deben ajustarse a los requisitos del lugar de instalación.
- ⚫ Asegúrese de que la conexión del medidor sea adecuada y cumpla con la norma, para evitar el riesgo de arcos eléctricos, etc.

#### <span id="page-13-1"></span>1.2 Requisitos para el operador

# **PRECAUCIÓN**

La operación y el cableado del inversor deben ser realizados por profesionales calificados, quienes deben garantizar que la instalación eléctrica cumpla con las normas de instalación eléctrica.

El operador de instalación y mantenimiento debe estar capacitado y conocer cada uno de los avisos de seguridad y obtener el método de operación adecuado. A continuación, podrá realizar la instalación, operación y mantenimiento.

- ⚫ El operador debe estar familiarizado con la naturaleza y el principio de funcionamiento de todo el sistema de generación FV conectado a la red.
- ⚫ El operador debe estar familiarizado con las normas relacionadas del país y la región locales.

#### <span id="page-14-0"></span>1.3 Requisitos del entorno

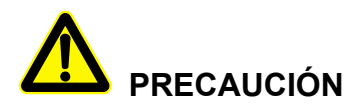

Evite que el inversor reciba directamente sol, lluvia o nieve para prolongar su vida útil (para más detalles, por favor, consulte [3.2.2](#page-22-0) ). Si el entorno de instalación no cumple con los requisitos, el período de garantía puede verse afectado.

El entorno utilizado puede afectar la vida útil y la confiabilidad del inversor. Evite utilizar el inversor en los siguientes entornos durante un período prolongado.

- ⚫ Áreas que excedan las especificaciones (temperatura normal de funcionamiento:  $-30^{\circ}\text{C}$  ~60 $^{\circ}\text{C}$ , humedad relativa: 0%-95%).
- Áreas donde haya vibración o fácil impacto.
- ⚫ Áreas donde haya polvo, material corrosivo, salinidad o gas inflamable.
- ⚫ Áreas sin buena ventilación o cerradas.

### <span id="page-15-0"></span>**2 Descripción general**

Este capítulo presenta principalmente las características del inversor, la apariencia, el panel de operación, el principio de funcionamiento, etc.

#### <span id="page-15-1"></span>2.1 Presentación del producto

El inversor es un dispositivo que convierte la energía de CC de la matriz solar en energía de CA y luego la inyecta a la red eléctrica. Es ideal para sistemas de generación FV en techos residenciales y comerciales, así como para sistemas de generación FV distribuidos. Por lo general, el sistema se compone de matrices FV, un inversor FV conectado a la red y un sistema de distribución de energía, como se muestra en [Figura 2-1.](#page-15-4)

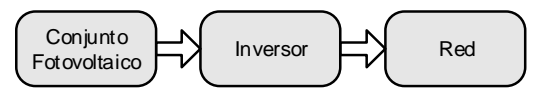

Figura 2-1 Composición del sistema de generación FV

#### <span id="page-15-4"></span><span id="page-15-2"></span>2.1.1 Significado del Modelo

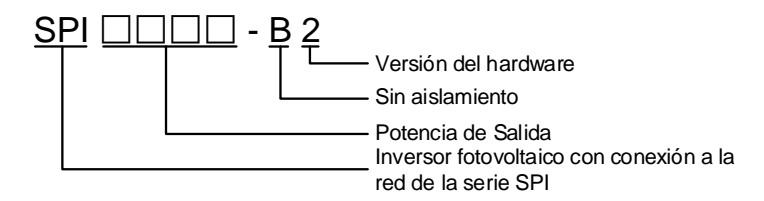

<span id="page-15-5"></span>Figura 2-2 Ilustración de significado del modelo

Como se muestra en [Figura 2-2,](#page-15-5) **SPI** significa que el producto es un inversor FV conectado a la red de la serie SPI de Kehua, **□□□□** significa la potencia de salida del inversor, cuando es 5000, significa que la potencia de salida es 5000 VA, **B** significa que el inversor no tiene aislamiento, **2** significa que el inversor es la segunda versión.

#### <span id="page-15-3"></span>2.1.2 Características del producto

● Generación eficiente de energía: adopta la topología eficiente del inversor HERIC y una avanzada tecnología de control completamente digitalizada.

- ⚫ Seguro y confiable: adopta una aleación de aluminio para moldear la carcasa exterior, de modo que el inversor pueda funcionar en un amplio rango de temperaturas.
- ⚫ Gestión inteligente: plataforma de monitoreo en la nube inteligente y monitoreo de aplicaciones. El inversor admite comunicación RS485, GPRS y WIFI, y se puede actualizar en línea.
- ⚫ Ecológico y amigable: tamaño pequeño, fácil instalación y uso, enfriamiento por aire, bajo nivel de ruido.
- ⚫ Mejor adaptabilidad: con mejor adaptabilidad a la red, amplio rango de ajuste de potencia reactiva.

#### <span id="page-16-0"></span>2.2 Apariencia y estructura

La apariencia del inversor es como se muestra en la [Figura 2-3.](#page-16-2)

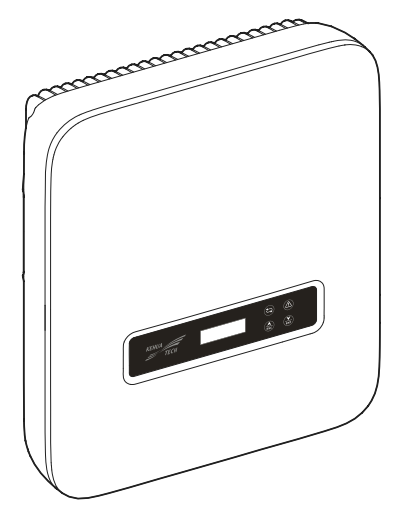

Figura 2-3 Apariencia del inversor

#### <span id="page-16-2"></span><span id="page-16-1"></span>2.2.1 Panel de Control

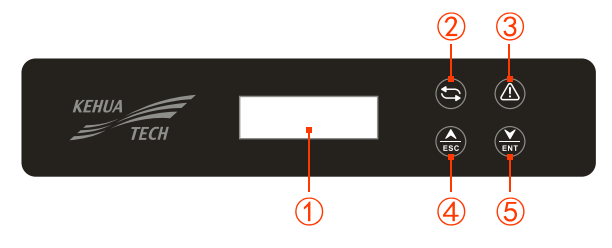

Figura 2-4 Panel de control

| <b>NO</b>         | Marca      | Explicación                          | Observaciones                                                                                                    |
|-------------------|------------|--------------------------------------|----------------------------------------------------------------------------------------------------|
| $\rm (1)$         |            | <b>LCD</b>                           | Muestra el estado y la información del inversor.<br>Muestra la información de servicio y operación.<br>Muestra la información de alarma y fallas.                                        |
| $^{\circledR}$    |            | Indicador de<br>encendido<br>(verde) | On (Encendido): el inversor está en estado conectado a la<br>red.<br>Parpadeo: La potencia FV es normal                                                                                  |
| ③                 |            | Indicador de<br>alarma (rojo)        | On (Encendido): el inversor presenta fallas.<br>Off (Apagado): el inversor no presenta fallas.                                                                                           |
| $\left( 4\right)$ | <b>FSC</b> | <b>Botón ESC</b>                     | Pulsación breve: permite mover el cursor hacia arriba o<br>aumentar el valor de configuración.<br>Pulsación prolongada: permite volver al menú anterior o<br>cancelar el comando actual. |
| (5)               |            | <b>Botón ENT</b>                     | Pulsación breve: permite mover el cursor hacia abajo o<br>disminuir el valor de configuración.<br>Pulsación prolongada: permite acceder al submenú o<br>confirmar el comando actual.     |

Tabla 2-1 Ilustración del panel de control

#### **NOTA**

Pulsación breve: menos de 1 s; pulsación prolongada: más de 1 s.

#### <span id="page-17-0"></span>2.2.2 Explicación del Terminal Externo

Todos los terminales externos están ubicados en la parte posterior del inversor, incluida la entrada FV, la salida de CA, el puerto de comunicación y el interruptor de CC, etc., como se muestra en la [Figura 2-5.](#page-18-0)

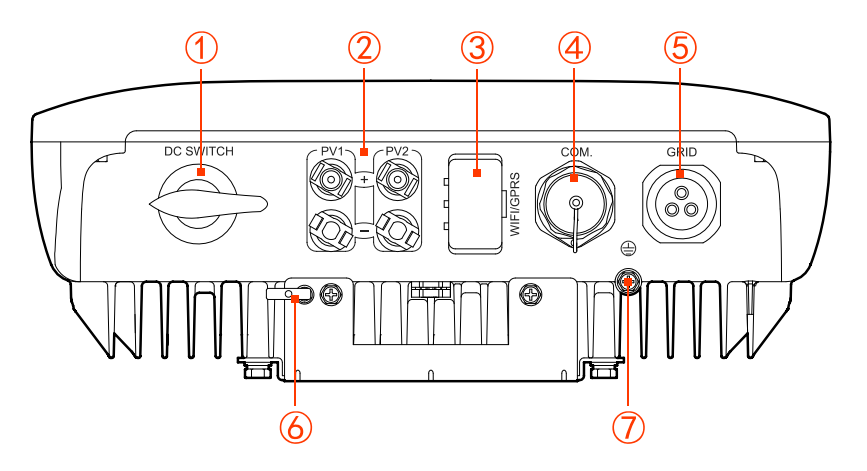

<span id="page-18-0"></span>Figura 2-5 Vista posterior

<span id="page-18-1"></span>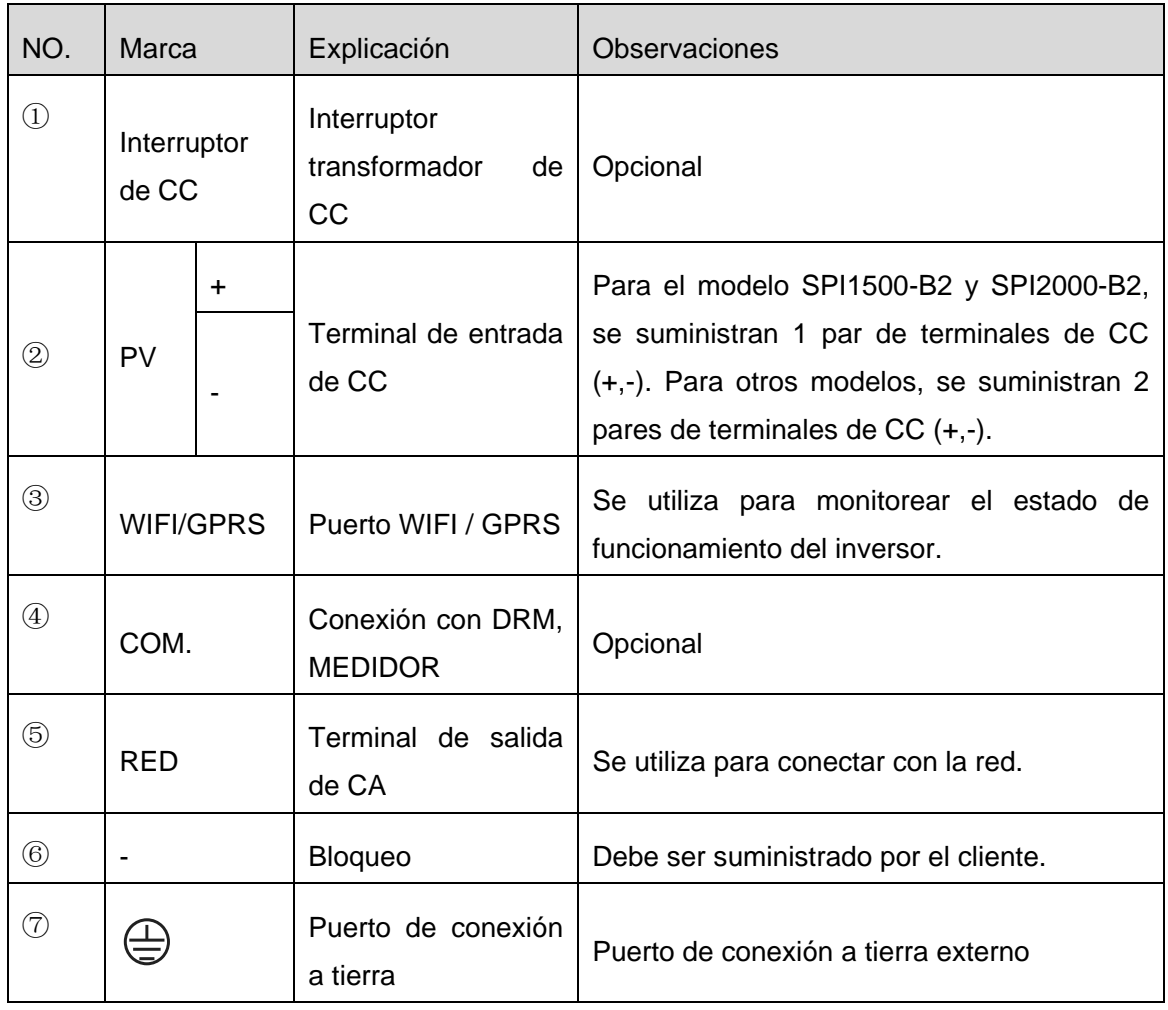

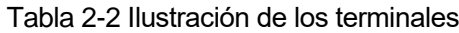

#### **NOTA**

Cuando no se selecciona el INTERRUPTOR DE CC y COM., el puerto correspondiente debe sellarse con un tapón impermeable.

#### Interruptor de CC

El interruptor de CC (como se muestra en [Figura 2-5](#page-18-0) ①) es el interruptor de conexión del inversor y la matriz FV. Cuando el inversor funciona normalmente, el interruptor de CC debe estar ENCENDIDO. Durante la instalación y el cableado, el interruptor de CC debe estar en la posición OFF (APAGADO). Antes de realizar el mantenimiento, el interruptor de CC debe estar en la posición OFF (APAGADO) durante 20 minutos y se debe medir el voltaje de la barra colectora de CC con un multímetro, solo cuando el voltaje sea inferior a 10 V, se podrá realizar el mantenimiento.

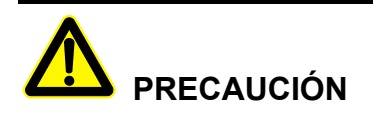

Cuando se realice el mantenimiento o el cableado, el interruptor de CC debe desconectarse.

#### <span id="page-19-0"></span>2.3 Principio de funcionamiento

El inversor se conecta a la entrada de la matriz FV, rastrea el punto de máxima potencia de la matriz FV y convierte la CC en CA monofásica mediante un circuito inversor. También proporciona protección contra sobretensiones en el lado de CC y CA, como se muestra en la [Figura 2-6,](#page-19-1) [Figura 2-7.](#page-20-0)

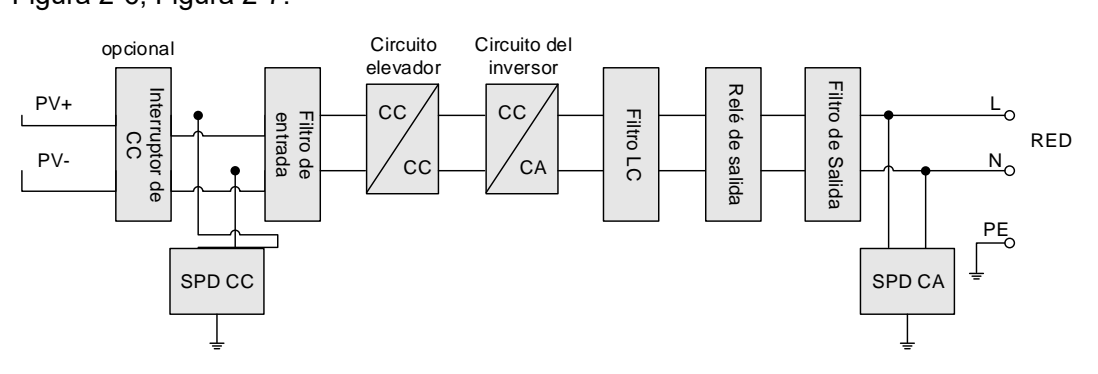

<span id="page-19-1"></span>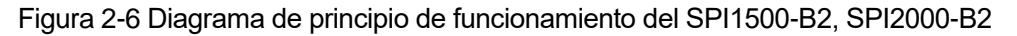

#### 2 Descripción general

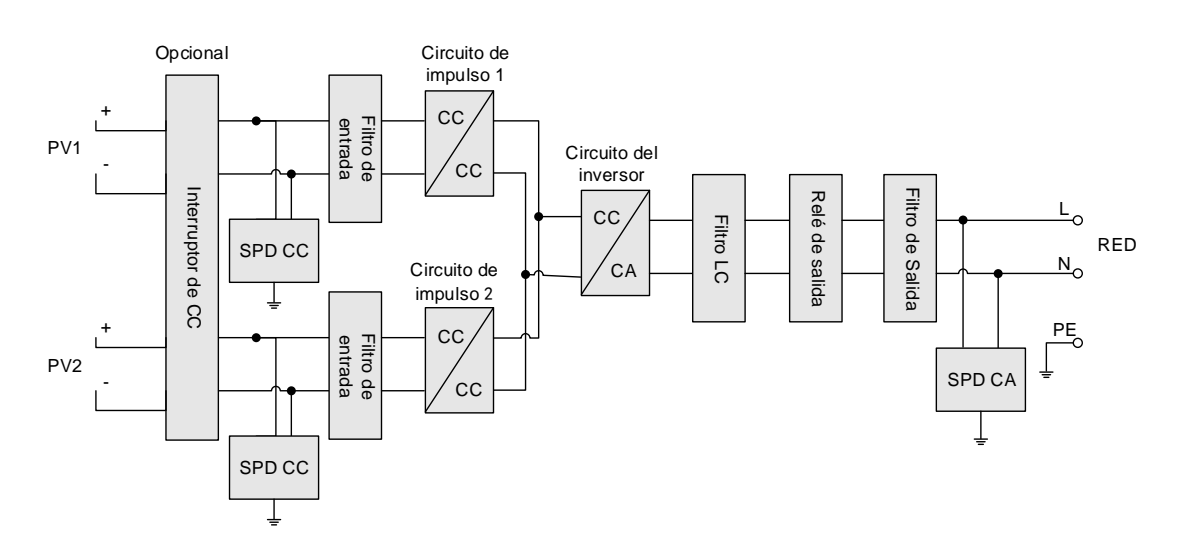

<span id="page-20-0"></span>Figura 2-7 Diagrama de principio de funcionamiento del SPI3000-B2, SPI3600-B2, SPI4000-B2, SPI4600-B2, SPI5000-B2, SPI6000-B2

### **3 Guía de instalación**

<span id="page-21-0"></span>Este capítulo presenta la instalación del inversor, incluido el proceso de instalación, la preparación de la instalación, el transporte y el desembalaje, el procedimiento de instalación, la conexión eléctrica y la comprobación, etc.

#### <span id="page-21-1"></span>3.1 Proceso de Instalación

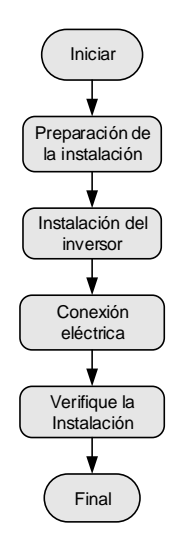

Figura 3-1 Proceso de instalación

#### <span id="page-21-2"></span>3.2 Preparación de la Instalación

#### <span id="page-21-3"></span>3.2.1 Herramientas

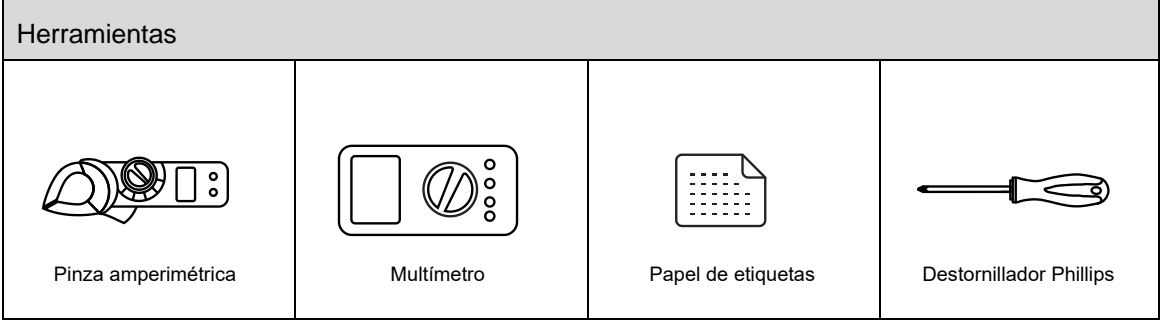

#### 3 Guía de instalación

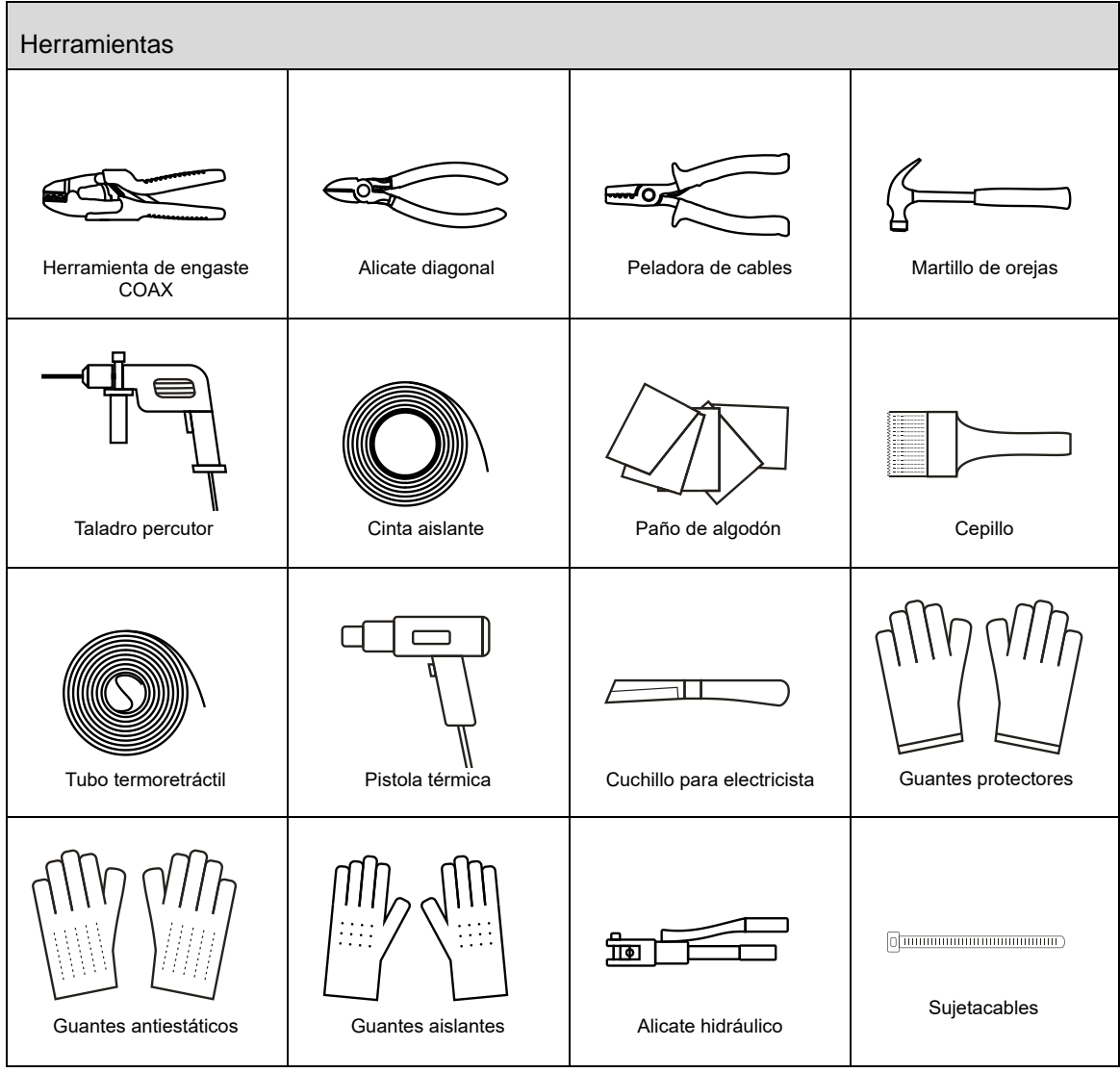

# **PRECAUCIÓN**

Las herramientas de instalación deben estar aisladas para evitar descargas eléctricas.

#### <span id="page-22-0"></span>3.2.2 Entorno de Instalación

- ⚫ No instale el inversor en un lugar con poca ventilación.
- ⚫ Asegúrese de que haya suficiente suministro de aire fresco alrededor del inversor.
- ⚫ El inversor debe instalarse en la pared o en un soporte con capacidad de carga suficiente.

#### **NOTA**

- El inversor tiene una clasificación IP65 para instalación en exteriores e interiores. Sin embargo, si el inversor se instala bajo la luz directa del sol, su temperatura aumentará rápidamente, por lo que no debe instalarse bajo la luz directa del sol.
- ⚫ Se recomienda instalar el inversor bajo la sombra como se muestra en la figura [Figura](#page-23-1) 3-2 para maximizar su vida útil y eficiencia.
- ⚫ Para una fácil visualización y operación del inversor, tenga en cuenta la visibilidad de los indicadores y la pantalla LCD durante la instalación.

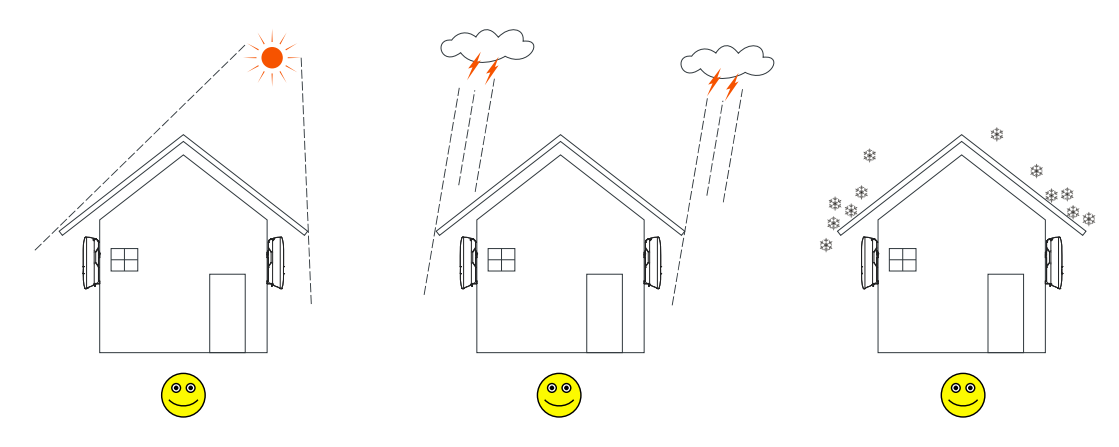

Figura 3-2 Lugar de instalación recomendado

#### <span id="page-23-1"></span><span id="page-23-0"></span>3.2.3 Espacio de instalación

Para una correcta disipación de calor o mantenimiento del inversor, se recomienda mantener al menos 250 mm de distancia entre los lados izquierdo y derecho del inversor y otros dispositivos o inversores y mantener al menos 350 mm de distancia entre la parte superior del inversor y el techo, así como mantener al menos 600 mm de distancia entre la parte inferior del inversor y el suelo, como se muestra en la [Figura 3-3.](#page-24-3)

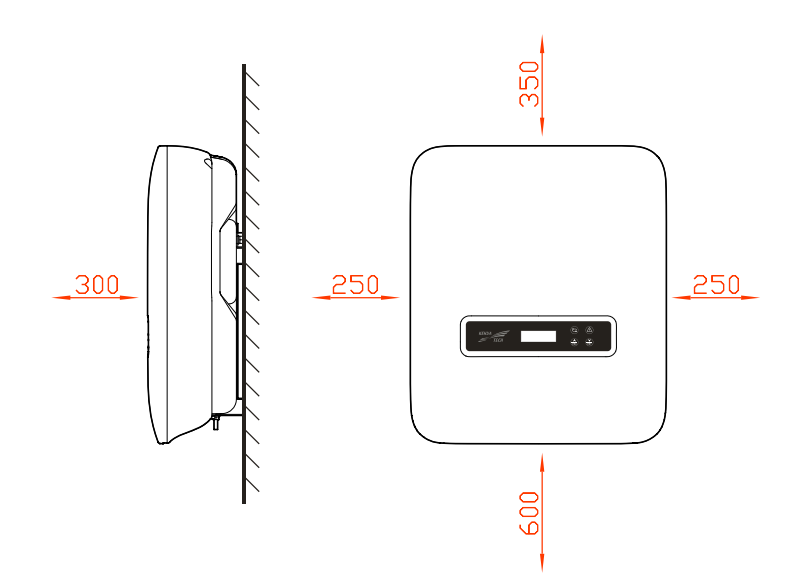

Figura 3-3 Espacio de instalación (unidad: mm)

#### <span id="page-24-3"></span><span id="page-24-0"></span>3.2.4 Método de instalación

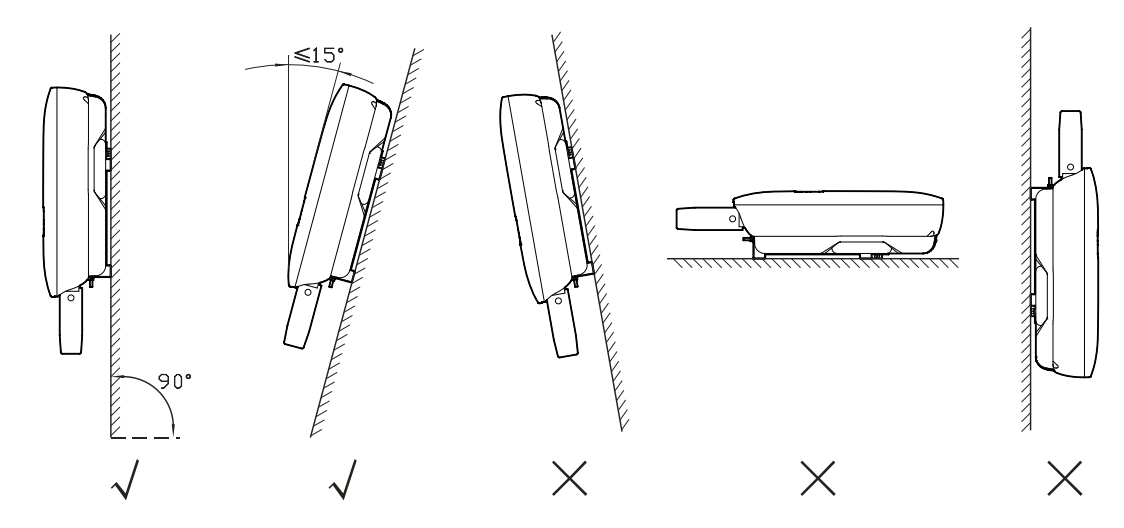

Figura 3-4 Método de instalación

#### <span id="page-24-1"></span>3.3 Transporte y desembalaje

#### <span id="page-24-2"></span>3.3.1 Transporte

El inversor debe ser transportado por un profesional capacitado.

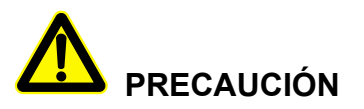

Durante el transporte, tenga cuidado y evite impactos o caídas.

#### <span id="page-25-0"></span>3.3.2 Desempacado y Comprobación

#### **NOTA**

Seleccione con antelación el lugar de desempacado. En principio, el lugar de desempacado debe estar lo más cerca posible del lugar de instalación.

El inversor ha sido probado y revisado estrictamente, pero aún puede dañarse durante el transporte, así que por favor, verifíquelo cuidadosamente.

- ⚫ Verifique la apariencia del inversor en busca de daños durante el envío; si encuentra alguno, póngase en contacto con el transportista y con su distribuidor local de inmediato.
- Compruebe si los tipos de accesorios están completos y son los correctos. Si hay alguna discrepancia, tome nota y póngase en contacto con el distribuidor inmediatamente.

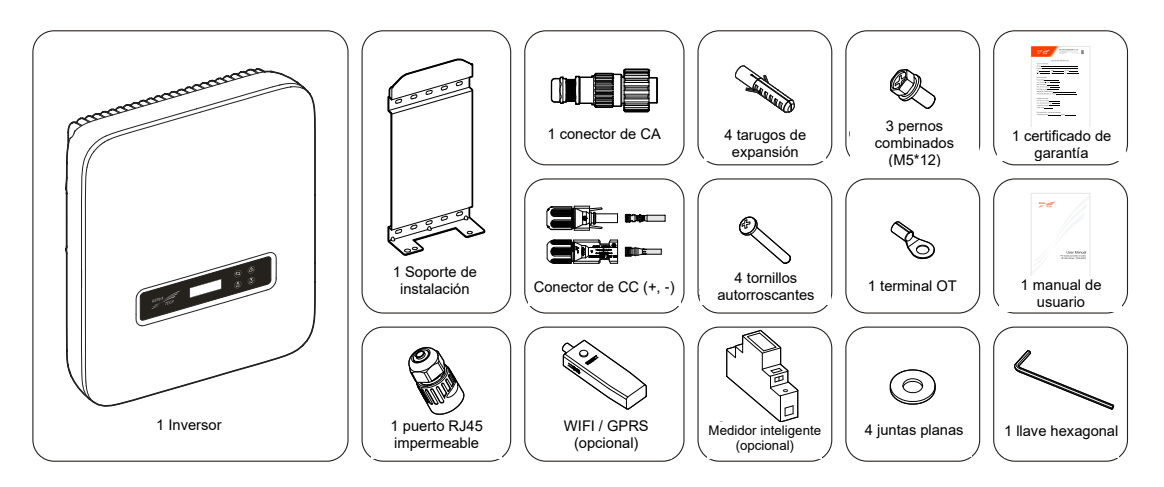

Figura 3-5 Listado del contenido

#### **NOTA**

- 1. Para el modelo SPI1500-B2 y SPI2000-B2, se suministran 1 par de terminales de CC. Para otros modelos, se suministran 2 pares de terminales de CC.
- 2. WIFI / GRPS y el medidor inteligente son opcionales, se suministran según el modelo adquirido.
- 3. La llave hexagonal se incluye en el conector de CA.

# **PRECAUCIÓN**

Si el inversor debe almacenarse durante mucho tiempo después de desempacarlo, es necesario empacar el inversor en el empaque original y guardarlo correctamente.

#### <span id="page-26-0"></span>3.4 Instalación

El inversor puede instalarse en la pared o en un soporte metálico mediante el soporte de instalación suministrado.

**PRECAUCIÓN**

La instalación vertical es perfecta. Si debe estar inclinado, el gradiente vertical no debe exceder ±15°.

En esta sección, tomamos la instalación en pared como ejemplo ilustrativo, si necesita instalar el inversor en un soporte de instalación metálico, ajuste el paso de instalación según corresponda.

Paso 1 Determine el lugar de instalación según el tamaño del inversor (como se muestra en la [Figura 3-6\)](#page-26-1) y el espacio de instalación (como se muestra en la **[3.2.3](#page-23-0) [Espacio de](#page-23-0)  [instalación](#page-23-0)**).

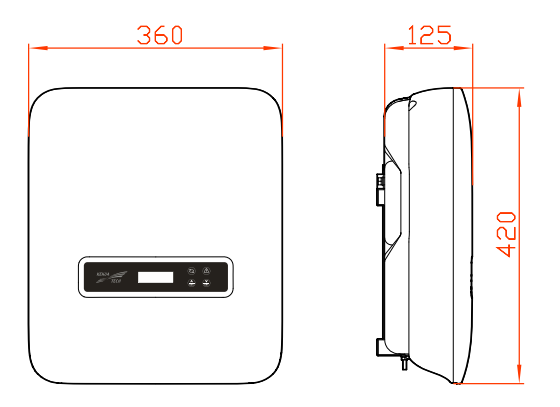

Figura 3-6 Tamaño (unidad: mm)

<span id="page-26-1"></span>Paso 2 Marque la posición de los orificios de instalación en la pared según las dimensiones de los orificios de fijación del soporte de instalación (como se muestra en la [Figura 3-7\)](#page-27-0), y taladre cuatro orificios de Φ8.5 mm en la pared de acuerdo con la posición marcada, como se muestra en la [Figura 3-8](#page-27-1)

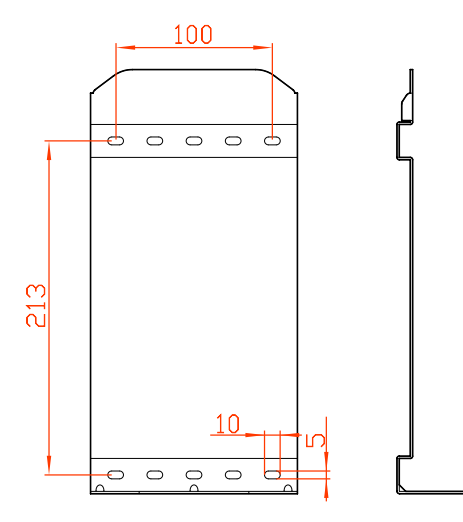

<span id="page-27-0"></span>Figura 3-7 Tamaño de instalación optimizado (unidad: mm)

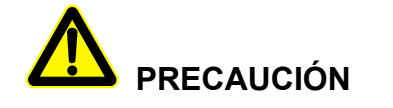

Durante la instalación, mantenga el soporte de instalación en posición horizontal.

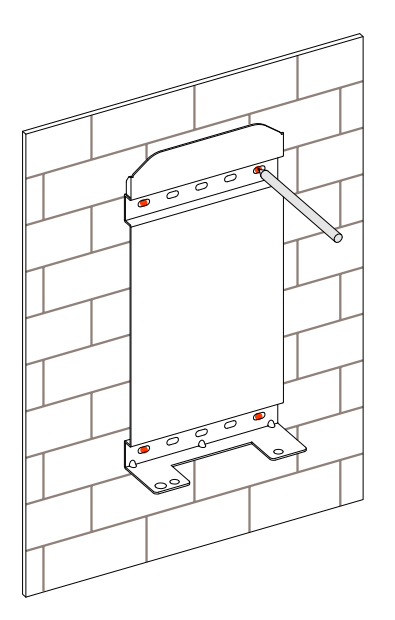

<span id="page-27-1"></span>Figura 3-8 Marque la posición de perforación

#### **NOTA**

La profundidad de los orificios perforados debe ser de 45 y 55 mm aproximadamente. Limpie el polvo y mida la profundidad neta. Asegúrese de que la profundidad de los cuatro orificios sea la misma.

Paso 3 Instale los 4 tarugos de expansión suministrados en los orificios, como se muestra en la [Figura 3-9.](#page-28-0)

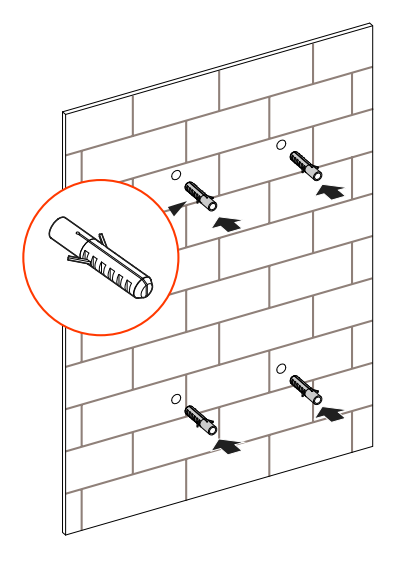

Figura 3-9 Instalación de los tacos de expansión

<span id="page-28-0"></span>Paso 4 Alinee los orificios del soporte de instalación con los tarugos de expansión e instale los tornillos autorroscantes y la junta plana en los tarugos de expansión (como se muestra en la [Figura 3-10\)](#page-28-1) y fíjelos con un destornillador.

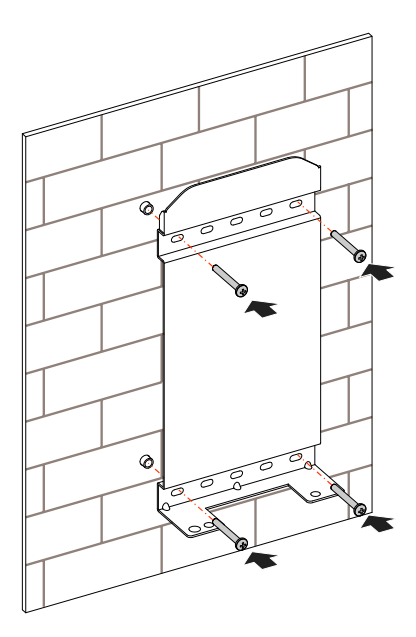

Figura 3-10 Fije el soporte de instalación

<span id="page-28-1"></span>Paso 5 Levante el inversor y acomódelo en el soporte de instalación, como se muestra en [Figura 3-11.](#page-29-0)

# **PRECAUCIÓN**

No suelte el inversor hasta que se haya colgado completamente en el soporte de instalación.

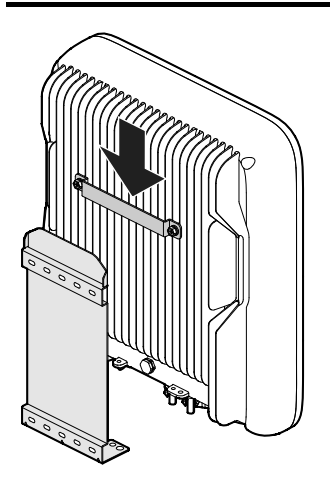

Figura 3-11 Acomode el inversor en el soporte de instalación

<span id="page-29-0"></span>Paso 6 Fije el inversor al soporte de instalación con 2 pernos combinados de acero inoxidable M5\*12 (como se muestra en la [Figura 3-12\)](#page-29-1), y, a continuación, bloquéelo. La posición de bloqueo es como se muestra en [Figura 3-13.](#page-30-3)

<span id="page-29-1"></span>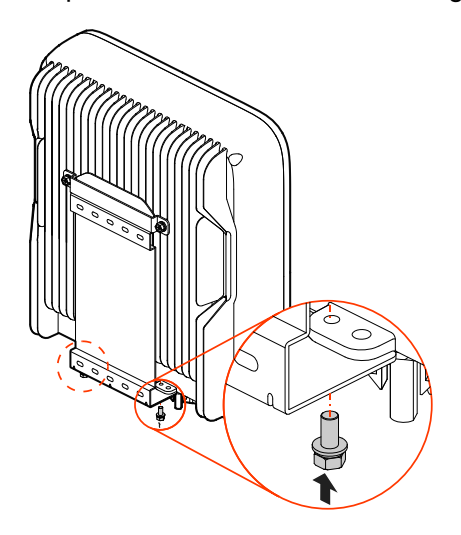

Figura 3-12 Fije el inversor

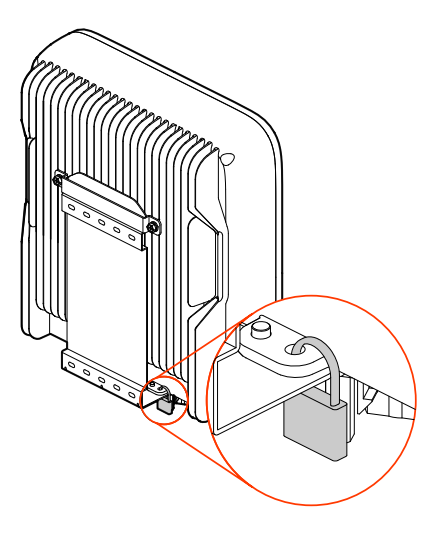

Figura 3-13 Posición de bloqueo (el bloqueo es proporcionado por el cliente)

<span id="page-30-3"></span>**----Fin**

#### <span id="page-30-0"></span>3.5 Conexión Eléctrica

#### <span id="page-30-1"></span>3.5.1 Requisitos de cableado

El cableado del inversor se encuentra en la parte inferior, como se muestra en la [Figura 2-5](#page-18-0) y en la [Tabla 2-2.](#page-18-1) La especificación de cableado recomendada correspondiente se muestra en [Tabla 3-1.](#page-30-4)

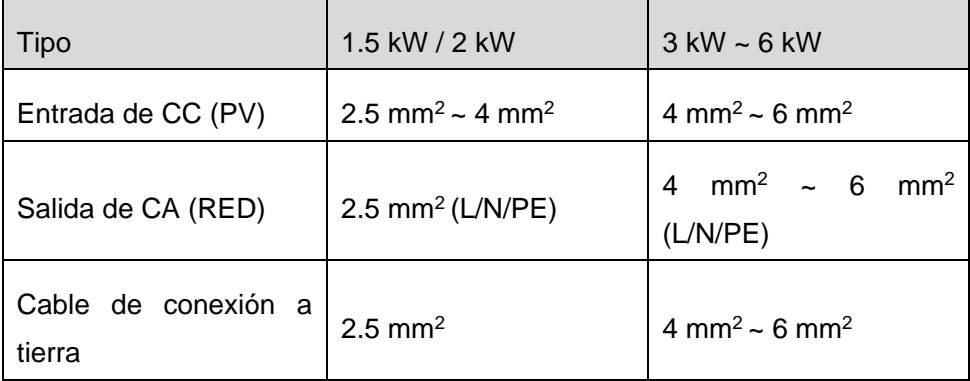

<span id="page-30-4"></span>Tabla 3-1 Especificación del cable

#### <span id="page-30-2"></span>3.5.2 Conexión a tierra externa

El terminal de conexión a tierra externo es como se muestra en la [Figura 2-5](#page-18-0) ⑦.

# **ADVERTENCIA**

El cable de conexión a tierra externo no puede reemplazar el cable PE del terminal de salida de CA, deben conectarse a tierra de manera segura.

Paso 1 Pele la capa de aislamiento del cable de conexión a tierra unos 7 mm aproximadamente, inserte el cable en el terminal OT y prénselo con la herramienta de prensado, como se muestra en la [Figura 3-14.](#page-31-0)

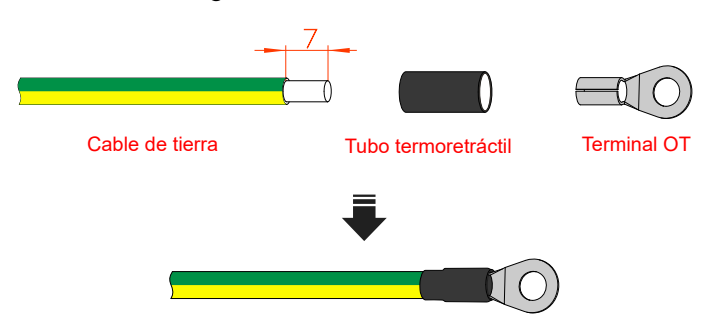

Figura 3-14 Diagrama de pelado del cable de tierra externo (unidad: mm)

<span id="page-31-0"></span>Paso 2 Conecte el cable de conexión a tierra prensado al terminal de conexión a tierra externo, como se muestra en la [Figura 3-15.](#page-31-1)

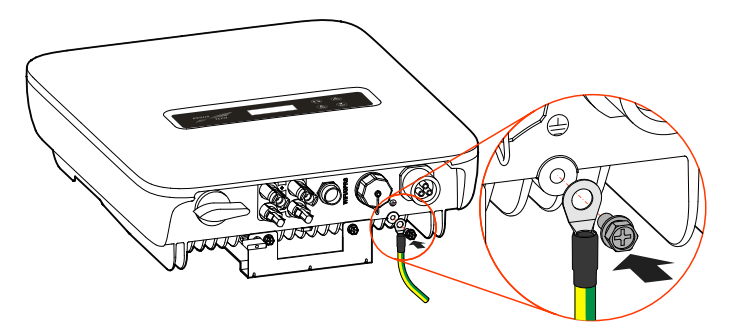

Figura 3-15 Conexión del cable de tierra externo

<span id="page-31-1"></span>**----Fin**

#### <span id="page-32-0"></span>3.5.3 Conexión de entrada de CC (FV)

### **PRECAUCIÓN**

- ⚫ Durante la instalación, debe utilizar los terminales de CC suministrados para evitar daños en el inversor.
- Se recomienda utilizar un disvuntor independiente para cada entrada FV y, antes de la conexión, los disyuntores deben estar apagados. Se recomienda utilizar el disyuntor de CC especial (voltaje nominal de 600 V, corriente nominal superior a 20 A).
- ⚫ Desconecte el interruptor de CC y los disyuntores de CC externos antes de conectar la matriz FV.
- Asegúrese de que la conexión entre la matriz FV y el inversor en el polo positivo y el polo negativo sea correcta.
- El voltaje de entrada de CC debe ser inferior al voltaje máximo de entrada del inversor.
- ⚫ No conecte el cable de conexión a tierra con el polo positivo o el polo negativo de la matriz FV. De lo contrario, provocará daños en el inversor.

Utilice el conector FV y el terminal de metal suministrado para conectar la entrada FV. El conector FV incluye un conector positivo y un conector negativo, que coinciden con el terminal de metal positivo y el terminal de metal negativo correspondientes.

Paso 1 Pele la capa aislante del cable positivo y del cable negativo unos 7 mm aproximadamente, como se muestra en la [Figura 3-16.](#page-32-1)

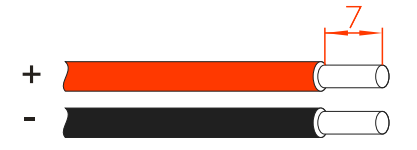

<span id="page-32-1"></span>Figura 3-16 Diagrama de pelado de la entrada de CC (unidad: mm)

#### **NOTA**

Se recomienda utilizar un cable rojo como cable positivo y un cable negro como cable negativo para evitar una conexión incorrecta. Si utiliza cables de otro color, verifique la relación de conexión correspondiente.

Paso 2 Desenrosque el perno de seguridad de la conexión positiva y negativa, pase los cables positivo y negativo a través del perno de seguridad correspondiente y luego inserte el cable positivo y el cable negativo en el terminal de metal positivo y el terminal de metal negativo respectivamente. Prense los terminales metálicos firmemente con una herramienta de prensado como se muestra en la [Figura 3-17.](#page-33-0)

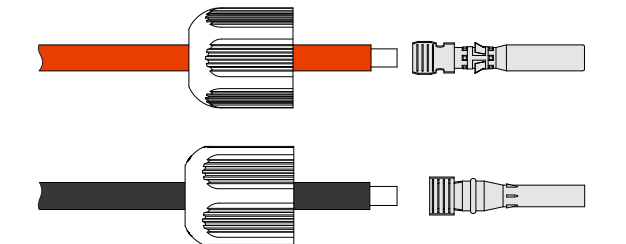

Figura 3-17 Prensado del terminal de metal

<span id="page-33-0"></span>Paso 3 Inserte el cable positivo y el cable negativo en la capa aislante correspondiente respectivamente. Si se escucha un clic, significa que el cable se ha insertado correctamente, como se muestra en la [Figura 3-18.](#page-33-1)

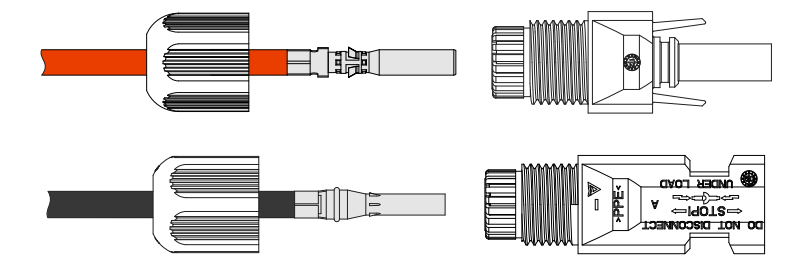

Figura 3-18 Ajuste del terminal de metal

<span id="page-33-1"></span>Paso 4 Apriete los pernos de sellado del conector positivo y del conector negativo a las capas aislantes correspondientes respectivamente, como se muestra en la [Figura 3-19.](#page-33-2)

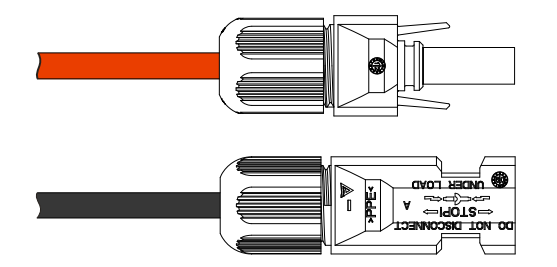

Figura 3-19 Ajuste de los pernos de sellado

- <span id="page-33-2"></span>Paso 5 Mida el voltaje y verifique si el positivo y el negativo están conectados correctamente y si el voltaje está dentro del rango de entrada del inversor.
- Paso 6 Inserte el conector positivo y el conector negativo en los terminales FV + y FV (como se muestra en la [Figura 3-20\)](#page-34-1) y ajústelos. Si se escucha un clic, significa que los conectores se han insertado correctamente.

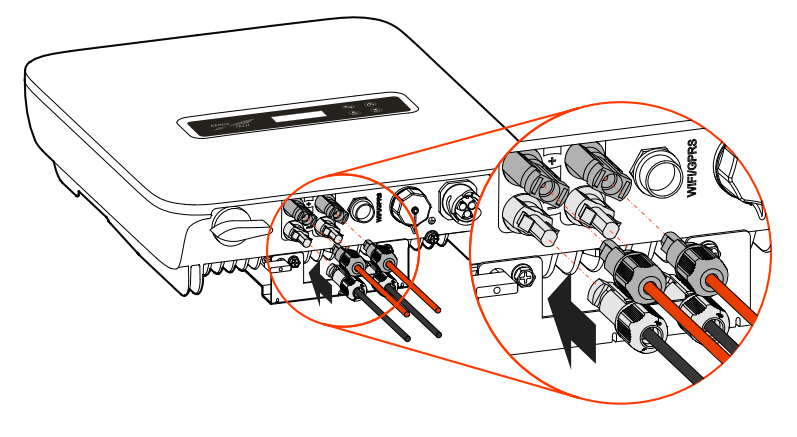

Figura 3-20 Conexión del conector de CC

<span id="page-34-1"></span>**----Fin**

<span id="page-34-0"></span>3.5.4 Conexión de salida de CA (RED)

# **PRECAUCIÓN**

No comparta un interruptor de CA para varios inversores.

No conecte la carga entre el inversor y el interruptor de CA.

Para garantizar que el inversor se desconecte de forma segura, se recomienda equipar cada inversor con un disyuntor dipolar independiente para proteger el inversor.

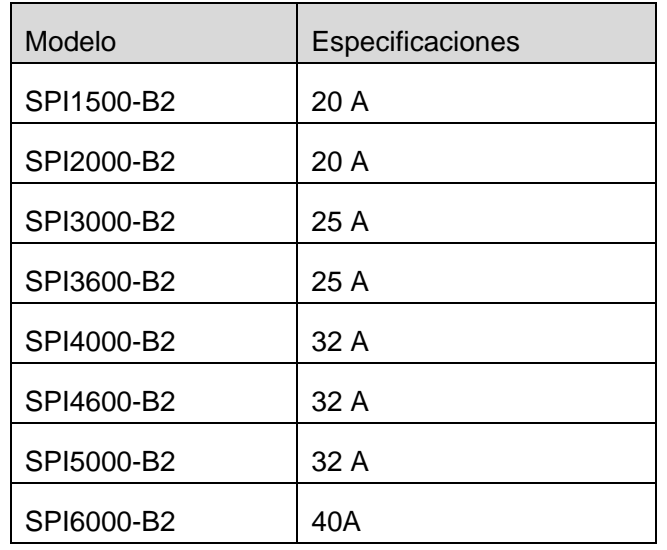

Tabla 3-2 Especificaciones recomendadas del disyuntor de CA

# **PRECAUCIÓN**

Durante el cableado, preste atención para distinguir el cable energizado de CA, el cable neutro y el cable de conexión a tierra.

Paso 1 Pele la capa de aislamiento del cable vivo de CA (L), el cable neutro (N) y el cable de conexión a tierra (PE) unos 7 mm aproximadamente, como se muestra en la [Figura 3-21.](#page-35-0)

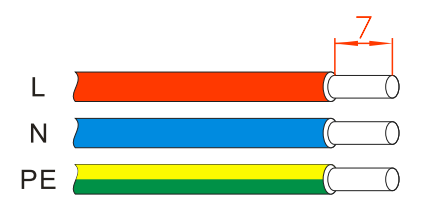

<span id="page-35-0"></span>Figura 3-21 Diagrama de pelado de salida de CA (unidad: mm)

#### **NOTA**

Se recomienda utilizar un cable marrón o rojo como cable vivo, un cable azul o blanco como cable neutro y un cable amarillo-verde como cable PE para evitar una conexión incorrecta. Si utiliza cables de otro color, verifique la relación de conexión correspondiente.

Paso 2 Desenrosque el perno de bloqueo e impermeabilice el conector de CA (como se muestra en la [Figura 3-22\)](#page-35-1), pase el cable vivo, el cable neutro y el cable de conexión a tierra a través del perno de bloqueo y prénselos al puerto correspondiente del conector de CA.

#### $\Box$  Note

Al prensar los cables, asegúrese de que el cable vivo, el cable neutro y el cable PE estén conectados al puerto correspondiente del conector de CA.

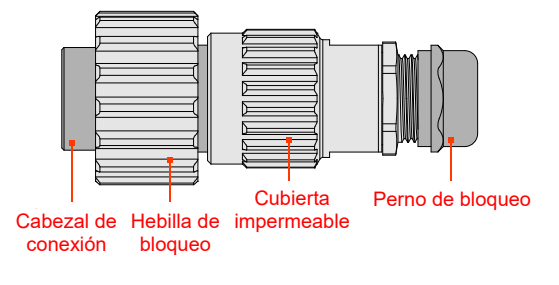

<span id="page-35-1"></span>Figura 3-22 Conector de CA

#### 3 Guía de instalación

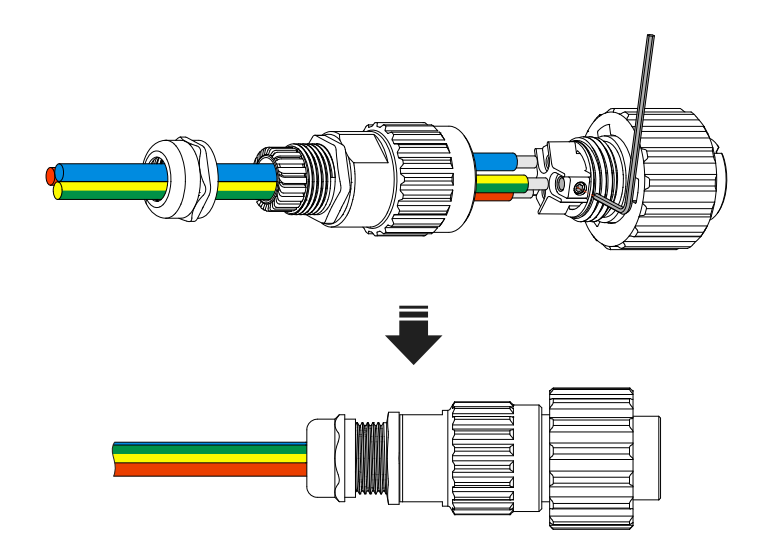

Figura 3-23 Conexión de los cables del conector de CA

# **PRECAUCIÓN**

En el conector de CA hay una marca L, N, PE. La conexión de los cables debe coincidir con la marca correspondiente.

Paso 3 Inserte el conector de CA en el puerto de RED (como se muestra en [Figura 3-24\)](#page-36-0) y bloquéelo.

<span id="page-36-0"></span>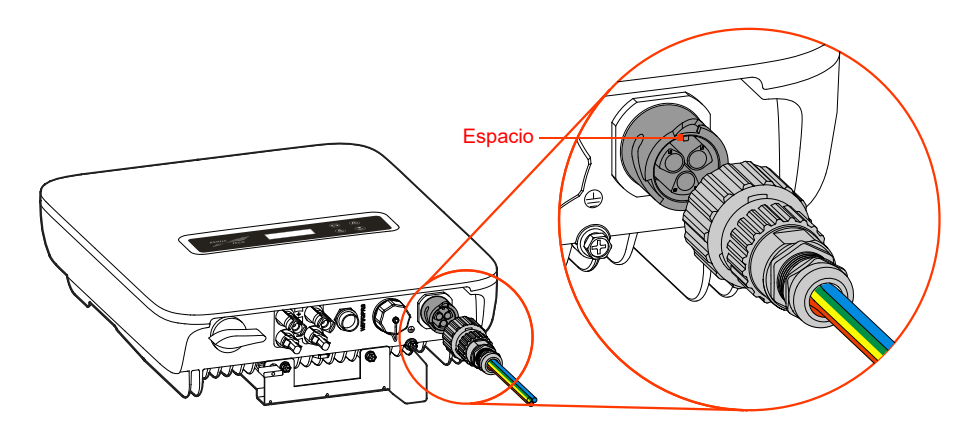

Figura 3-24 Inserte el conector de CA

# **PRECAUCIÓN**

Cuando inserte el conector de CA, preste atención al espacio en el conector de CA y alinee el movimiento en el puerto de RED, evite dañar el conector.

**----Fin**

#### <span id="page-37-0"></span>3.5.5 Conexión WIFI / GPRS

Si el inversor está equipado con WIFI/GPRS, insértelo en el puerto WIFI/GPRS (como se muestra en la [Figura 3-25\)](#page-37-1) para monitorearlo a través de Internet. El modo de monitoreo es como se muestra en [Figura 3-26.](#page-37-2)

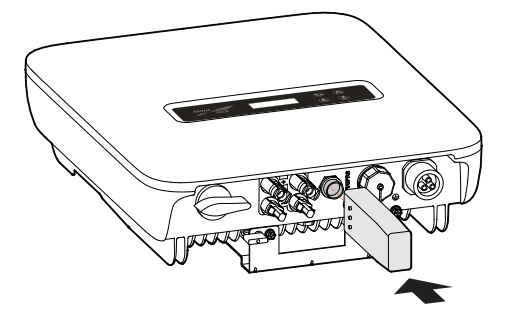

Figura 3-25 Conexión de comunicación WIFI/GPRS

<span id="page-37-1"></span>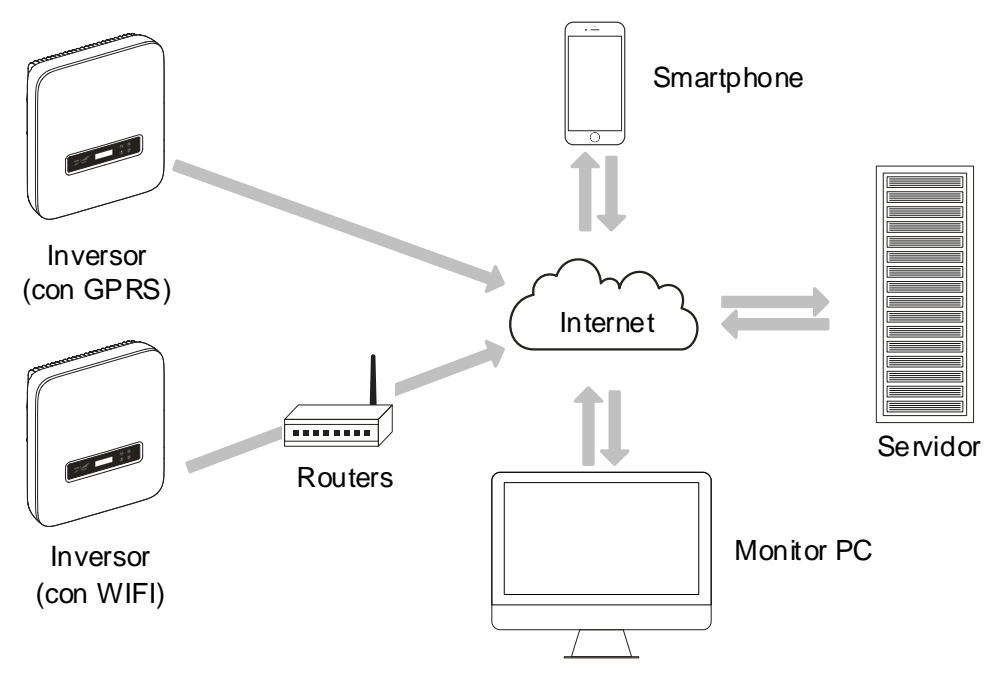

<span id="page-37-2"></span>Figura 3-26 Modo de monitoreo WIFI / GPRS

#### **NOTA**

No es necesario configurar el GPRS.

Para el uso de WIFI / GPRS, consulte el manual del usuario suministrado en el embalaje de WIFI / GPRS.

#### <span id="page-38-0"></span>3.5.6 Conexión del puerto de comunicación (Opcional)

El puerto COM se puede configurar como puerto de comunicación DRM y RS485, todos adoptan un conector RJ45 para conectarse. La definición de los pines del conector RJ45 es como se muestra en [Figura](#page-38-1) **3-27**.

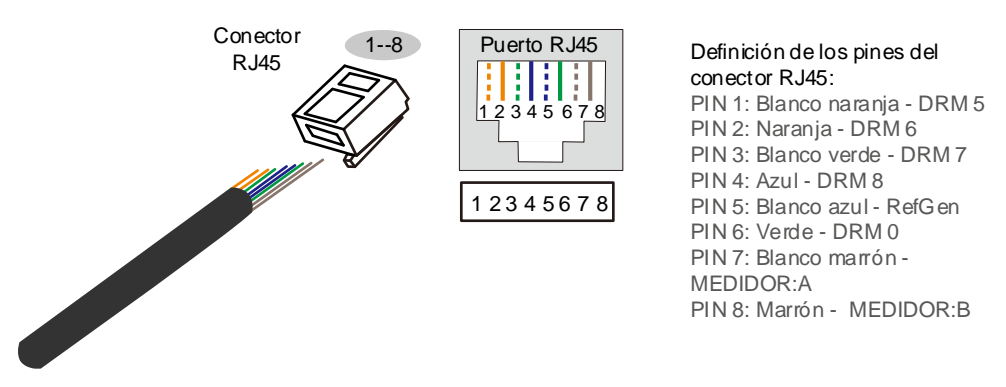

Figura 3-27 Definición de los pines del conector RJ45 del inversor

#### <span id="page-38-1"></span>Puerto DRM

DRM se utiliza para conectar el dispositivo de control DRM.

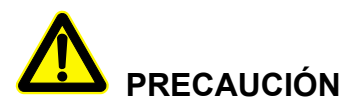

Cuando el puerto COM. está configurado como puerto DRM, el PIN7 y el PIN8 del conector RJ45 del inversor no podrán conectar los cables. El PIN 7 y el PIN 8 del conector RJ45 del adaptador DRM externo deben conectarse en corto.

#### Puerto de comunicación RS485

El puerto de comunicación RS485 se utiliza para comunicarse con el medidor inteligente para obtener la anticontracorriente. La conexión entre el medidor inteligente, el inversor y la red es como se muestra en la [Figura 3-28](#page-39-0)

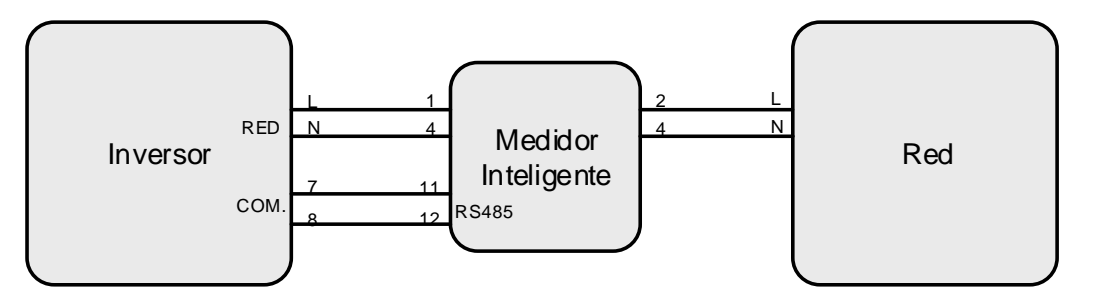

<span id="page-39-0"></span>Figura 3-28 Diagrama de conexión entre el medidor inteligente, el inversor y la red

#### **NOTA**

Cuando utilice la función anticontracorriente, deberá realizar la siguiente configuración:

- 1. Establezca la habilitación de anticontracorriente en "System Setting-General Setting-I/O set" (Configuración del sistema-Configuración general-Configuración de E/S) para abrir.
- 2. Establezca la potencia de anticontracorriente en "System Setting-General Setting-Engineer set" (Configuración del sistema-Configuración general-Configuración de ingeniero) de acuerdo con el uso real (el valor de configuración de la potencia de anticontracorriente es porcentual, se corrige por la potencia nominal. Por ejemplo, cuando la potencia nominal del inversor es de 5 kW, si la potencia anticontracorriente se ajusta al 30%, la potencia de control de alimentación inteligente ajustada será de 1.5 kW).

La ilustración del pin del medidor inteligente es como se muestra en la [Tabla](#page-39-1) 3-3.

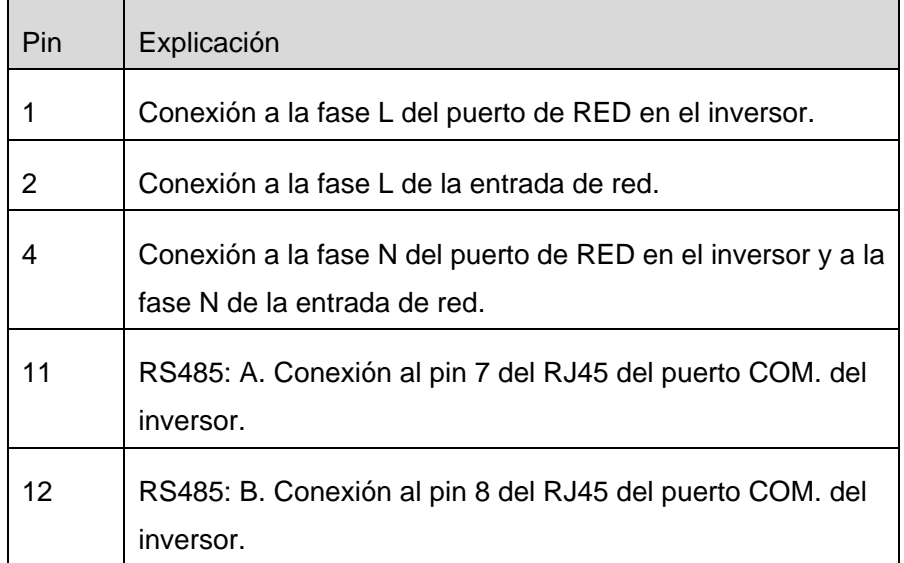

#### <span id="page-39-1"></span>Tabla 3-3 Explicación de los pines del medidor inteligente

El procedimiento de comunicación del puerto COM. es el siguiente.

Paso 1 Pele la capa aislante del cable de comunicación, desenrosque el perno de bloqueo del puerto RJ45 impermeable (como se muestra en la [Figura 3-29\)](#page-40-1). A continuación, pase el cable de comunicación a través del puerto RJ45 y prénselo en el conector RJ45.

#### 3 Guía de instalación

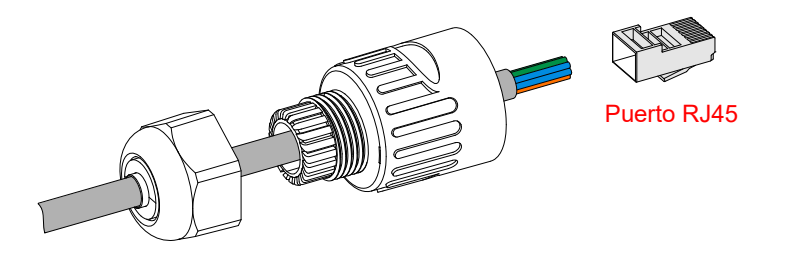

Figura 3-29 Prensado de los cables del puerto RJ45

<span id="page-40-1"></span>Paso 2 Después de prensar los cables, inserte el conector RJ45 en el receptáculo (como se muestra en la [Figura 3-30\)](#page-40-2). A continuación, atornille el puerto RJ45.

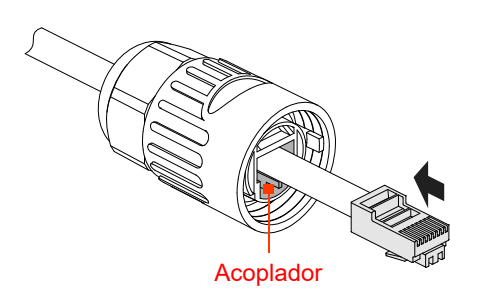

Figura 3-30 Posición del acoplador

<span id="page-40-2"></span>Paso 3 Atornille la cubierta impermeable en el puerto COM. e inserte el puerto RJ45 en el puerto COM. (como se muestra en la [Figura 3-31\)](#page-40-3) y atorníllelo.

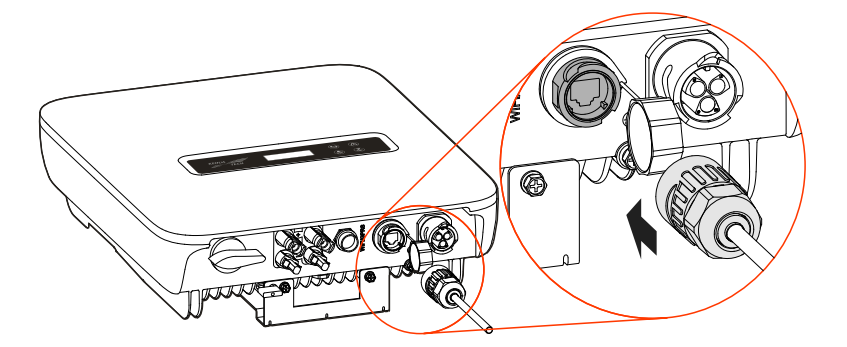

<span id="page-40-3"></span>Figura 3-31 Inserte el puerto de comunicación

**----Fin**

#### <span id="page-40-0"></span>3.6 Verifique la Instalación

Después de la instalación, verifique los siguientes elementos:

- ⚫ Compruebe si la conexión de la entrada de CC, la salida de CA y el cable de comunicación son correctos.
- ⚫ Compruebe si el inversor está instalado firmemente.
- ⚫ Compruebe si todos los pernos del cableado están ajustados.

### <span id="page-42-0"></span>**4 Funcionamiento del LCD**

Este capítulo presenta el funcionamiento de la pantalla LCD.

#### <span id="page-42-1"></span>4.1 Primer encendido

Si al encender por primera vez aparece la página de contraseña de encendido, como se muestra en la [Figura 4-1,](#page-42-3) póngase en contacto con el representante para obtener la contraseña de inicio. La función del botón correspondiente es la que se muestra en la [Tabla](#page-42-4)  [4-1.](#page-42-4) Después de ingresar la contraseña correcta, aparecerá la página principal.

Ctrsñ de encendido: 0 0 0 0 0 0 0

<span id="page-42-3"></span>Figura 4-1 Página de contraseña de encendido

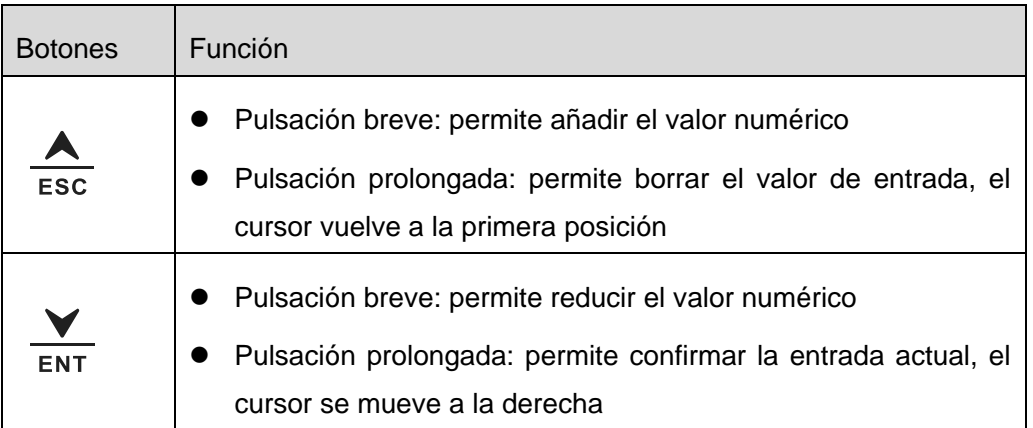

<span id="page-42-4"></span>Tabla 4-1 Función del botón en la página de contraseña de encendido

#### <span id="page-42-2"></span>4.2 Página principal

La página principal muestra la fecha y la hora y el estado del inversor, como se muestra en la [Figura 4-2.](#page-43-1) Cuando el inversor está conectado a la red, la página principal mostrará la potencia diaria, la potencia bruta y la potencia de salida de forma circular, como se muestra en la [Figura 4-3](#page-43-2) a la [Figura 4-5.](#page-43-3) La función del botón correspondiente es como se muestra en la [Tabla 4-2](#page-43-4)

17/01/01 12:00 Estado: En Reposo

<span id="page-43-1"></span>Figura 4-2 Página principal

17/01/01 12:00 E\_diaria 000.0kWh

<span id="page-43-2"></span>Figura 4-3 Página principal de conectado a la red (1)

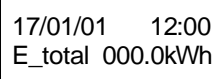

Figura 4-4 Página principal de conectado a la red (2)

17/01/01 12:00 P\_salida 0.00kW

<span id="page-43-3"></span>Figura 4-5 Página principal de conectado a la red (3)

Tabla 4-2 Función del botón en la página principal

<span id="page-43-4"></span>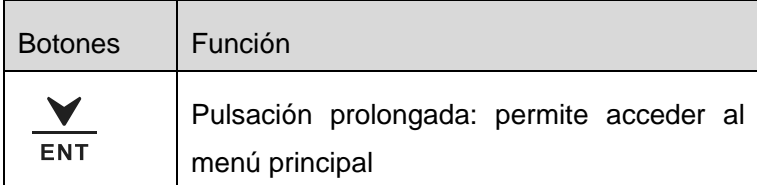

#### <span id="page-43-0"></span>4.3 Página delmenú principal

Hay 5 submenús, que incluyen información de funcionamiento, consulta de potencia, consulta de registro, configuración del sistema e información del sistema, como se muestra en la [Figura 4-6](#page-43-5) a la [Figura 4-8.](#page-44-1) La función del botón correspondiente es como se muestra en la [Tabla 4-3.](#page-44-2)

```
> Inf de funcionamiento \DeltaConsulta de Energía
```
<span id="page-43-5"></span>Figura 4-6 Página de selección de función (1)

#### 4 Funcionamiento del LCD

> Consulta de registro Config del sistema

Figura 4-7 Página de selección de función (2)

> Inf del sistema  $\wedge$  $In fact that a function is a point.$ 

<span id="page-44-1"></span>Figura 4-8 Página de selección de función (3)

<span id="page-44-2"></span>Tabla 4-3 Función del botón en la página de selección de función

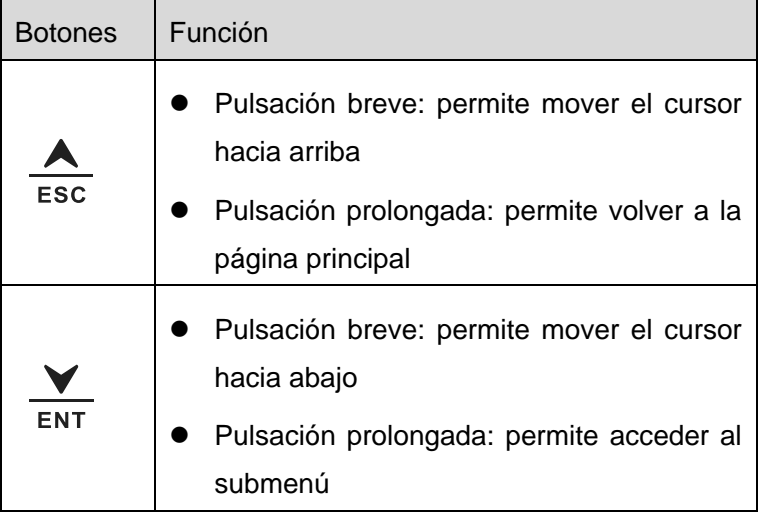

#### <span id="page-44-0"></span>4.3.1 Información Actual

En la página del menú principal, seleccione **Running Info** (Información de funcionamiento), la pantalla LCD mostrará la información de funcionamiento, como se muestra en la [Figura 4-9](#page-44-3) a la [Figura 4-13.](#page-45-1) La función del botón correspondiente es como se muestra en la [Tabla 4-4.](#page-45-2)

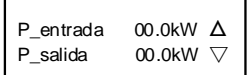

<span id="page-44-3"></span>Figura 4-9 Página de información de funcionamiento (1)

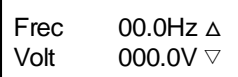

Figura 4-10 Página de información de funcionamiento (2)

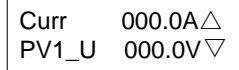

Figura 4-11 Página de información de funcionamiento (3)

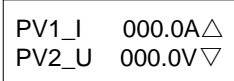

Figura 4-12 Página de información de funcionamiento (4)

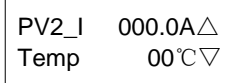

<span id="page-45-1"></span>Figura 4-13 Página de información de funcionamiento (5)

<span id="page-45-2"></span>Tabla 4-4 Función del botón en la página de información de funcionamiento

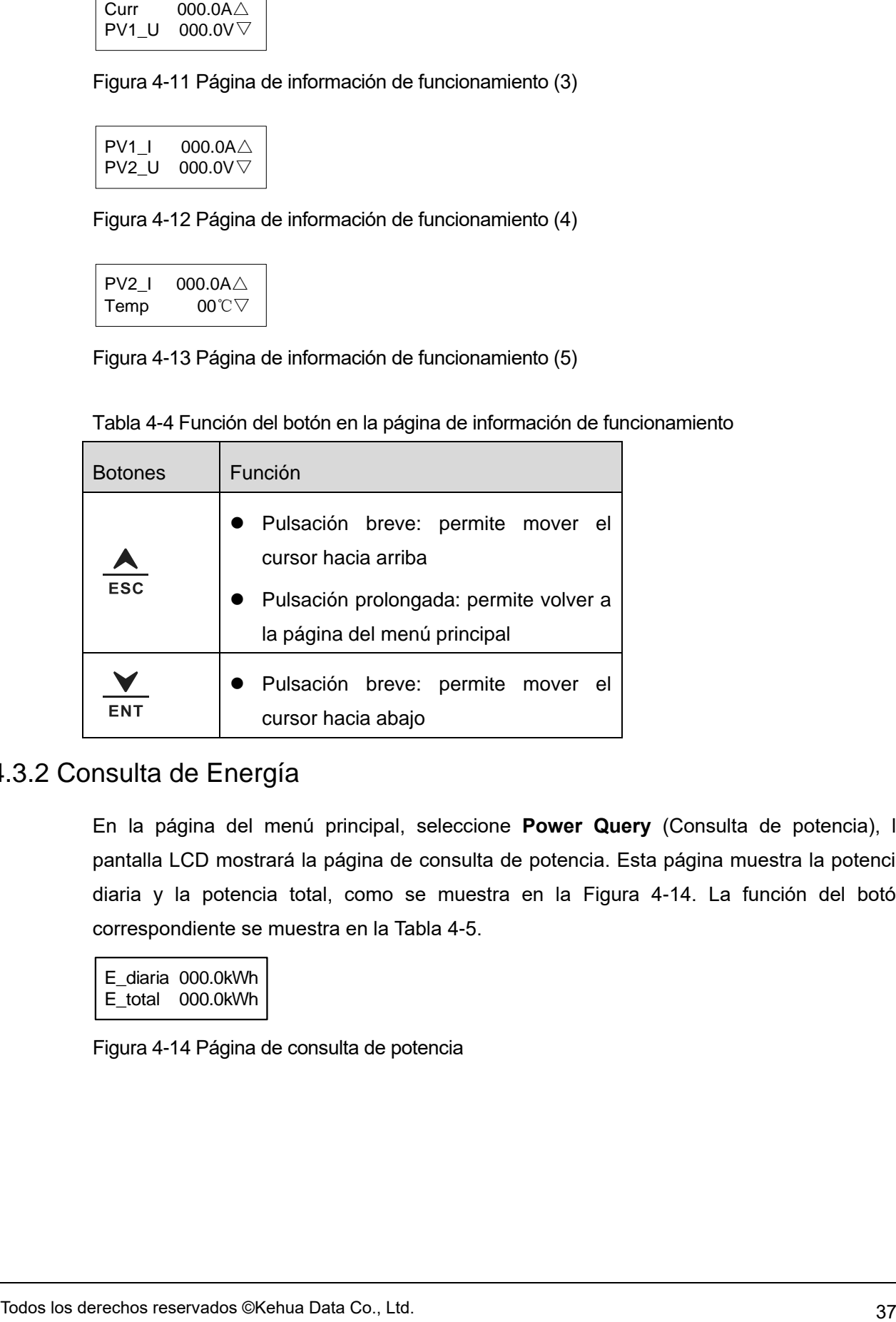

#### <span id="page-45-0"></span>4.3.2 Consulta de Energía

En la página del menú principal, seleccione **Power Query** (Consulta de potencia), la pantalla LCD mostrará la página de consulta de potencia. Esta página muestra la potencia diaria y la potencia total, como se muestra en la [Figura 4-14.](#page-45-3) La función del botón correspondiente se muestra en la [Tabla 4-5.](#page-46-1)

E\_diaria 000.0kWh E\_total 000.0kWh

<span id="page-45-3"></span>Figura 4-14 Página de consulta de potencia

<span id="page-46-1"></span>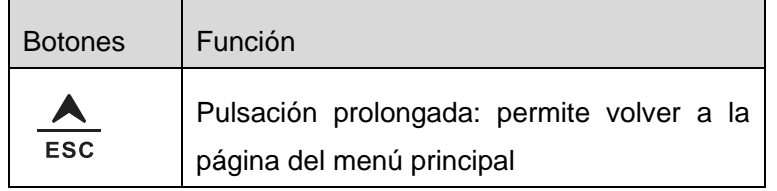

Tabla 4-5 Función del botón en la página de consulta de potencia

#### <span id="page-46-0"></span>4.3.3 Consulta de Registro

En la página del menú principal, seleccione **Record Query** (Consulta de registro), la pantalla LCD mostrará la página de consulta de registro. Esta página muestra la falla actual, el historial de fallas, el registro de conectado a la red y no conectado a la red, como se muestra en la [Figura 4-15](#page-46-2) a la [Figura 4-16.](#page-46-3) Si mantiene pulsado el botón , se mostrará información detallada del elemento seleccionado como se muestra en la [Figura 4-17](#page-46-4) a la [Figura 4-20.](#page-47-0) La función del botón correspondiente es la que se muestra en la [Tabla 4-8.](#page-48-1)

> Falla act  $\wedge$ Hist de fallas  $\triangledown$ 

<span id="page-46-2"></span>Figura 4-15 Página de consulta de registro (1)

$$
\begin{array}{|l|}\n\hline\n\text{>Reg de usuario} & \Delta \\
\hline\n\text{Hist de red} & \triangledown\n\end{array}
$$

<span id="page-46-3"></span>Figura 4-16 Página de consulta de registro (2)

$$
\begin{array}{|cc} 17/01/01 & 001: \\ 12:00:00 & \text{E001\_1} \end{array}
$$

<span id="page-46-4"></span>Figura 4-17 Página de falla actual

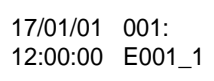

Figura 4-18 Página de historial de fallas

#### **NOTA**

Para obtener información detallada de la falla y el método de eliminación, consulte la [Tabla](#page-55-0) 6-1.

17/01/01 001: 12:00:00 U5010

Figura 4-19 Página de registro de usuario

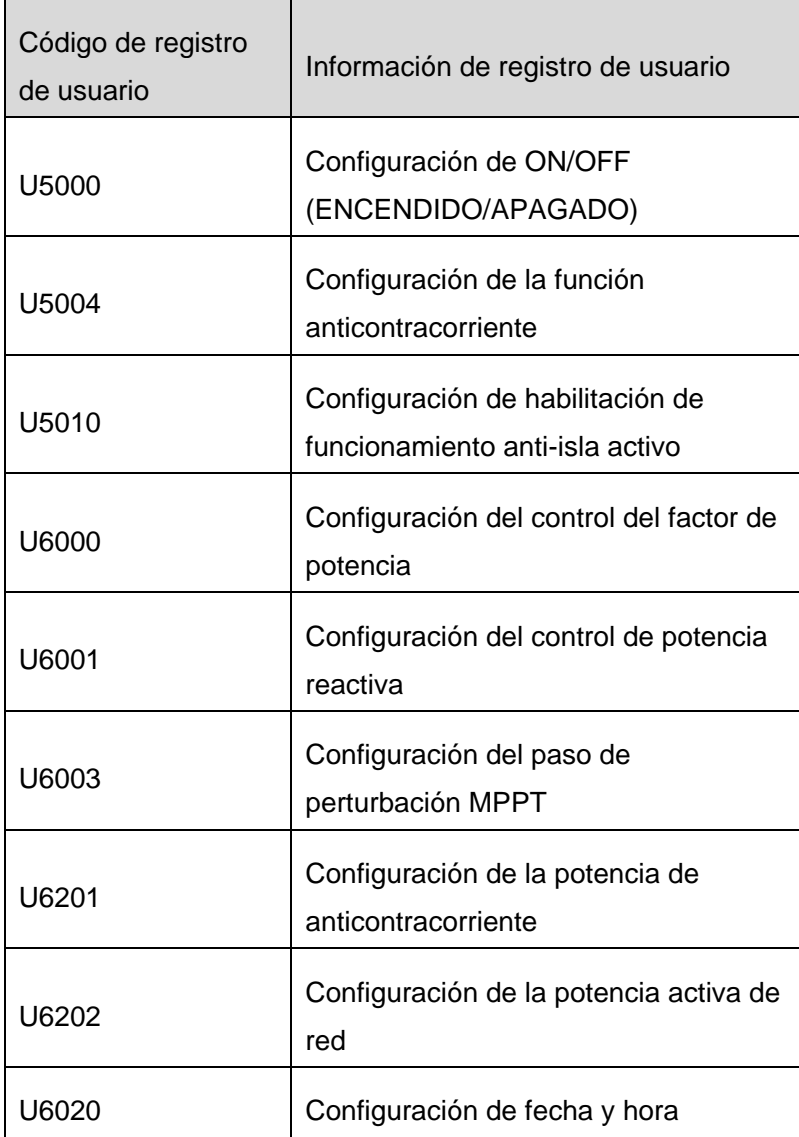

Tabla 4-6 Lista correspondiente de códigos de registro de usuario e información

17/01/01 001: 12:00:00 G000\_1

<span id="page-47-0"></span>Figura 4-20 Página de registro de conectado a la red y no conectado a la red

Tabla 4-7 Lista correspondiente de códigos e información de registro de conectado a la red y no conectado a la red

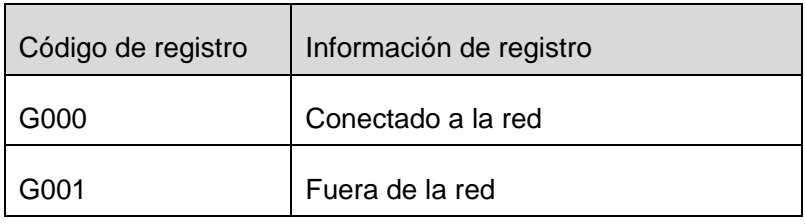

<span id="page-48-1"></span>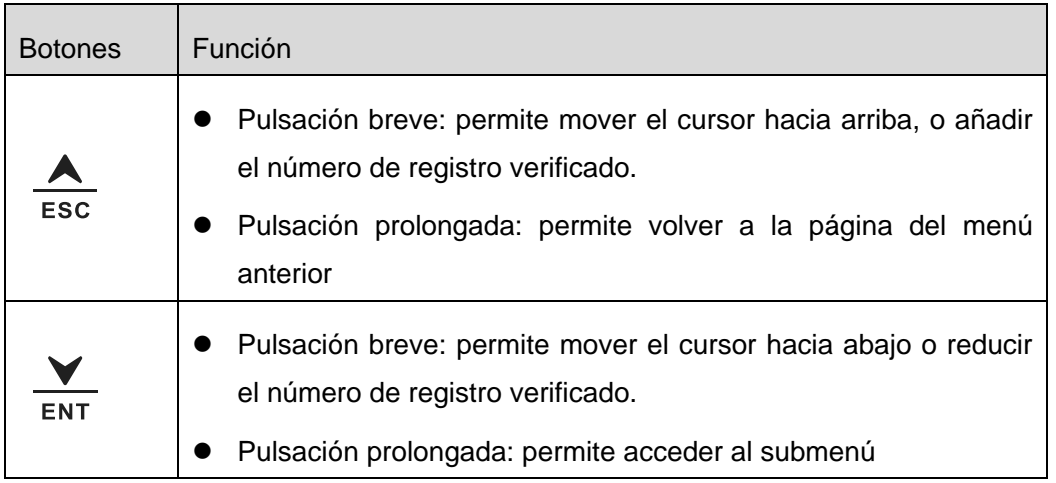

Tabla 4-8 Función del botón en la página de consulta de registro

#### <span id="page-48-0"></span>4.3.4 Configuración del sistema

En la página del menú principal, seleccione **System Setting** (Configuración del sistema), ingresará a la página de inicio de sesión del usuario. Seleccione el usuario e ingrese la contraseña, ingresará a la página de autorización del usuario correspondiente.

El usuario incluye el usuario general (Usuario) y el administrador (Administrador), como se muestra en la [Figura 4-21.](#page-48-2) La función del botón correspondiente se muestra en la [Tabla 4-9.](#page-48-3)

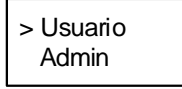

<span id="page-48-2"></span>Figura 4-21 Seleccione la página de autorización del usuario

<span id="page-48-3"></span>Tabla 4-9 Función del botón en la página de selección de autorización del usuario

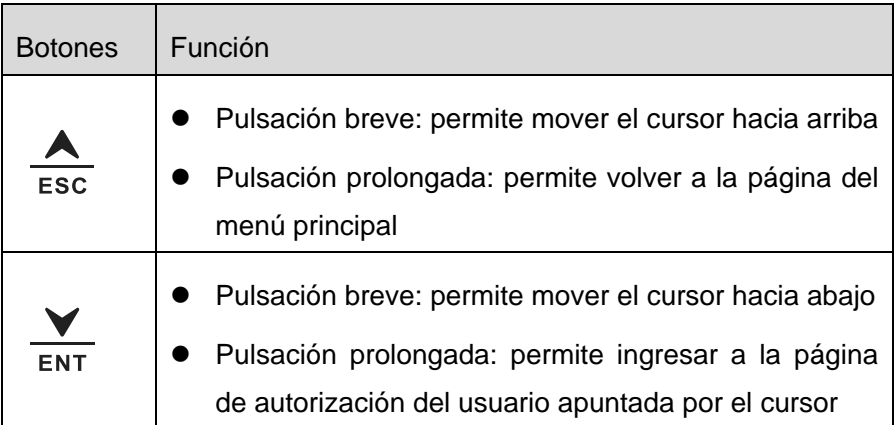

#### Configuración del usuario general

La contraseña inicial del usuario general es 000111, como se muestra en [Figura 4-22.](#page-49-0) La función del botón correspondiente es como se muestra en la [Tabla 4-10.](#page-49-1)

Contraseña:  $000111$ 

<span id="page-49-0"></span>Figura 4-22 Página de introducción de contraseña

<span id="page-49-1"></span>Tabla 4-10 Función del botón en la página de inicio de sesión

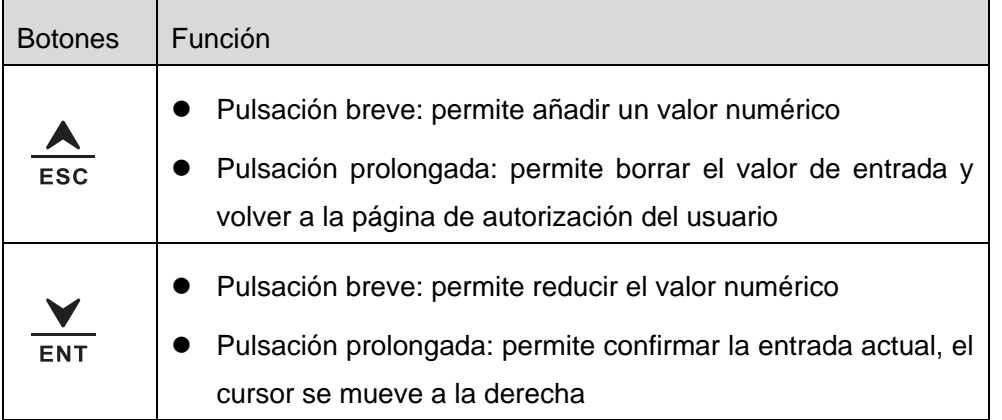

El usuario general puede configurar los siguientes elementos: fecha y hora, idioma, ON/OFF (ENCENDIDO/APAGADO), estándares de red, calibración de energía, configuración de ingeniero, configuración de E/S, borrar registros de historial, como se muestra en la [Figura 4-23](#page-49-2) a la [Figura 4-30.](#page-50-0) La función del botón correspondiente se muestra en [Tabla 4-11.](#page-51-1)

 $>$  Fecha y hora  $\triangle$  Idioma  $\overline{\nabla}$ 

<span id="page-49-2"></span>Figura 4-23 Página 1 de configuración del usuario general

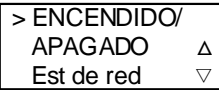

Figura 4-24 Página 2 de configuración del usuario general

Cuando el inversor esté apagado, seleccione **ON/OFF** (ENCENDIDO/APAGADO), la pantalla LCD ingresará a la página de confirmación de encendido. Cuando el inversor esté encendido, la pantalla LCD ingresará a la página de confirmación de apagado, como se muestra en la [Figura 4-25](#page-50-1) y la [Figura 4-26.](#page-50-2) La función del botón correspondiente se muestra en la [Tabla 4-11.](#page-51-1)

>Cancel OK

Figura 4-25 Página de confirmación de encendido

¿Apagado? >Cancel OK

<span id="page-50-2"></span>Figura 4-26 Página de confirmación de apagado

#### **NOTA**

Los estándares de red incluyen Alemania, Inglaterra, China, Australia, Nueva Zelanda, Francia VDE, Italia, Países Bajos, España, Thai PEA, Thai MEA, América, California, Canadá, Red nacional, Red urbana, Francia VFR, Francia SEI, Francia CASE, usuario, etc.

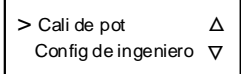

Figura 4-27 Página 3 de configuración del usuario general

#### **NOTA**

<span id="page-50-1"></span> $\frac{1}{2}$ Criencialos 7<br>
Figure 4-25 Página de confirmación de encerados<br>
⇒ Casada I CK<br>
Figure 4-25 Página de confirmación de apagado<br>
-20 Todos los delinidares de reservados página de confirmación de apagado<br>
-20 Todos La configuración de ingeniero incluye la potencia activa, la potencia reactiva, el factor de potencia, la protección ISO, el modo paralelo FV, el encendido suave, la potencia anticontracorriente, el voltaje de 10 minutos, el punto de protección de sobrevoltaje, el punto de recuperación de sobrevoltaje, el punto de protección de subvoltaje, el punto de recuperación de subvoltaje, el punto de protección de sobrefrecuencia, el punto de recuperación de sobrefrecuencia, el punto de protección de subfrecuencia, el punto de recuperación de subfrecuencia, la configuración del modo FV, la configuración del modo QV, etc.

> Config E/S Borr hist

Figura 4-28 Página 4 de configuración del usuario general

#### **NOTA**

La configuración de E/S incluye la habilitación del funcionamiento anti-isla, la habilitación anticontracorriente y el modo DRM.

Fecha y hora 2017/01/01 12:00

Figura 4-29 Página de configuración de fecha y hora

> 中文 Inglés

<span id="page-50-0"></span>Figura 4-30 Página de configuración del idioma

| <b>Botones</b> | Función                                                                                                    |  |  |
|----------------|----------------------------------------------------------------------------------------------------|--|--|
| <b>ESC</b>     | Pulsación breve: permite añadir un valor numérico o<br>mover el cursor hacia arriba<br>Pulsación prolongada: permite volver a la página del<br>menú anterior                                                                         |  |  |
| <b>ENT</b>     | • Pulsación breve: permite reducir el valor numérico o<br>mover el cursor hacia abajo<br>Pulsación prolongada: permite acceder al menú apuntado<br>por el cursor o confirmar la entrada actual y mover el<br>cursor hacia la derecha |  |  |

<span id="page-51-1"></span>Tabla 4-11 Función del botón en la página de configuración del usuario

#### Configuración del administrador

La configuración del administrador es para el fabricante, la contraseña debe ser generada por el N/S del producto.

#### <span id="page-51-0"></span>4.3.5 Información del sistema

En la página del menú principal, seleccione **System Info** (Información del sistema), la pantalla LCD mostrará la información del sistema como se muestra en la [Figura 4-31](#page-51-2) a la [Figura 4-36.](#page-52-0) La función del botón correspondiente se muestra en la [Tabla 4-12.](#page-52-1)

$$
\begin{array}{|l|}\n> Modelo & \Delta \\
N.^{\circ} \text{ de serie} & \nabla\n\end{array}
$$

 $\mathbf{r}$ 

<span id="page-51-2"></span>Figura 4-31 Información del sistema (1)

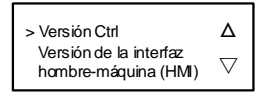

Figura 4-32 Información del sistema (2)

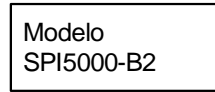

Figura 4-33 Modelo del Inversor

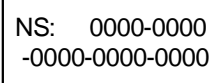

Figura 4-34 NS

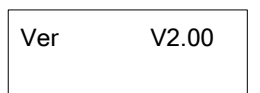

Figura 4-35 Versión del software de control

Ver V1.00

<span id="page-52-0"></span>Figura 4-36 Versión del software de visualización

<span id="page-52-1"></span>Tabla 4-12 Función del botón en la información del sistema

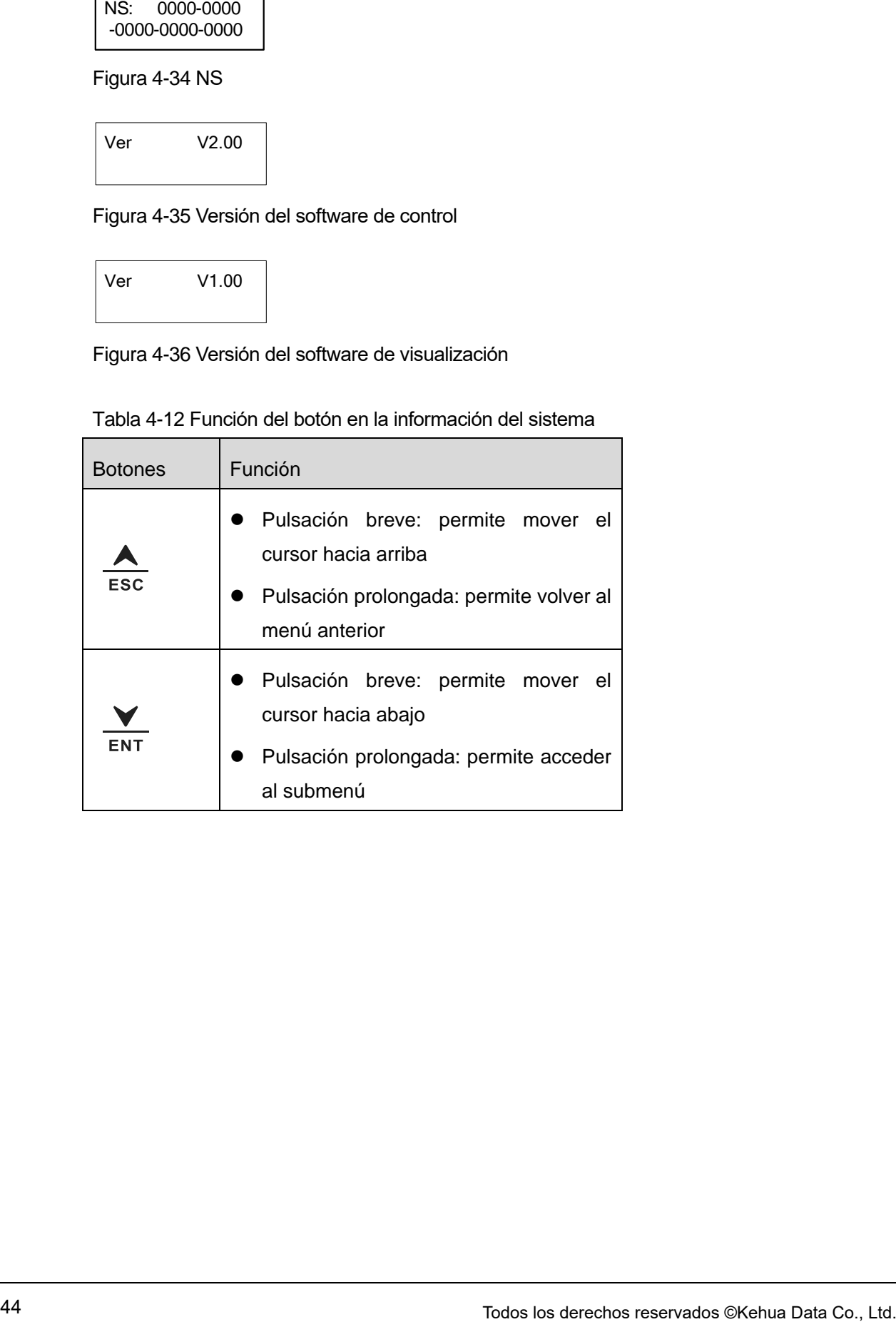

### <span id="page-53-0"></span>**5 Encendido y apagado**

En este capítulo se explica cómo encender y apagar el inversor.

#### <span id="page-53-1"></span>5.1 Encendido

- Paso 1 Encienda el interruptor de CC (opcional) y el interruptor de CC en el sitio del proyecto. Cuando las matrices FV proporcionen suficiente voltaje de encendido, la pantalla LCD ingresará a la interfaz principal.
- Paso 2 Encienda el interruptor de CA entre el inversor y la red. Si el indicador de alarma no se enciende, la pantalla LCD mostrará "estado actual: en espera".
- Paso 3 Cuando la alimentación de CC y CA sea normal, el inversor se preparará para encender. Al principio, el inversor verificará si los parámetros internos y los parámetros de la red de CA están dentro del rango normal, luego de 60 segundos, el inversor comprobará la impedancia de aislamiento.
- Paso 4 Después de 60 segundos aproximadamente, el inversor generará energía normalmente. El indicador de conexión a la red se encenderá y la pantalla LCD mostrará el siguiente mensaje: "estado actual: conectado a la red".

**----Fin**

#### <span id="page-53-2"></span>5.2 Apagado

- Paso 1 Apague todos los interruptores.
- Paso 2 Espere hasta que todos los indicadores se apaguen.

**----Fin**

### <span id="page-54-0"></span>**6 Mantenimiento y Solución de Problemas**

Este capítulo presenta principalmente el mantenimiento y la solución de problemas del inversor.

#### <span id="page-54-1"></span>6.1 Mantenimiento

El inversor no necesita un mantenimiento regular, pero la suciedad o el polvo pueden influir en el rendimiento de disipación del calor, por lo tanto, utilice un cepillo suave para limpiar el inversor. Si la superficie de la pantalla LCD y el indicador LED están demasiado sucios, utilice un paño húmedo para limpiarlos.

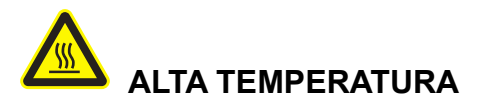

No toque el inversor mientras esté en funcionamiento. La temperatura de algunas partes del inversor es demasiado alta y puede provocar quemaduras. Después de apagar el inversor y esperar a que se enfríe, realice el mantenimiento y la limpieza.

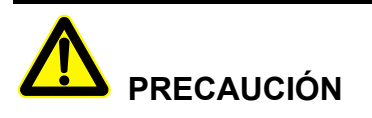

No limpie el inversor con ningún disolvente, material abrasivo o material corrosivo.

#### <span id="page-54-2"></span>6.2 Solución de Problemas

El inversor está diseñado sobre la base de los estándares de operación de dispositivos conectados a la red y cumple con los requisitos de seguridad y EMC. Antes de entregarlo al cliente, el inversor ha sido sometido a varias pruebas rigurosas para garantizar un funcionamiento confiable y óptimo.

Si se produce alguna falla, la pantalla mostrará la información de alarma correspondiente. En estas circunstancias, el inversor puede dejar de generar energía. La solución de problemas es como se muestra en [Tabla 6-1.](#page-55-0)

<span id="page-55-0"></span>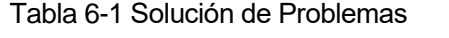

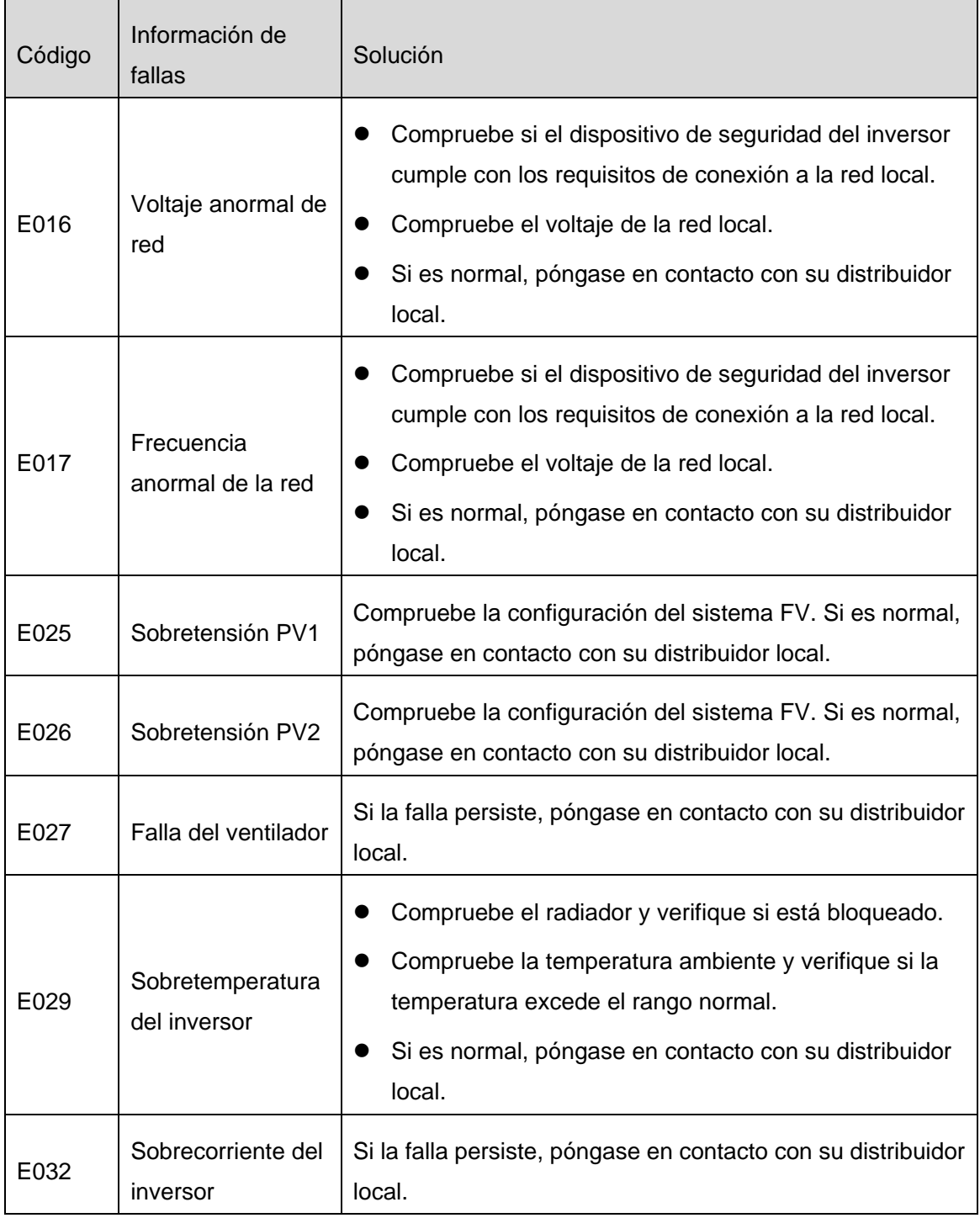

 $\overline{\phantom{a}}$ 

 $\Gamma$ 

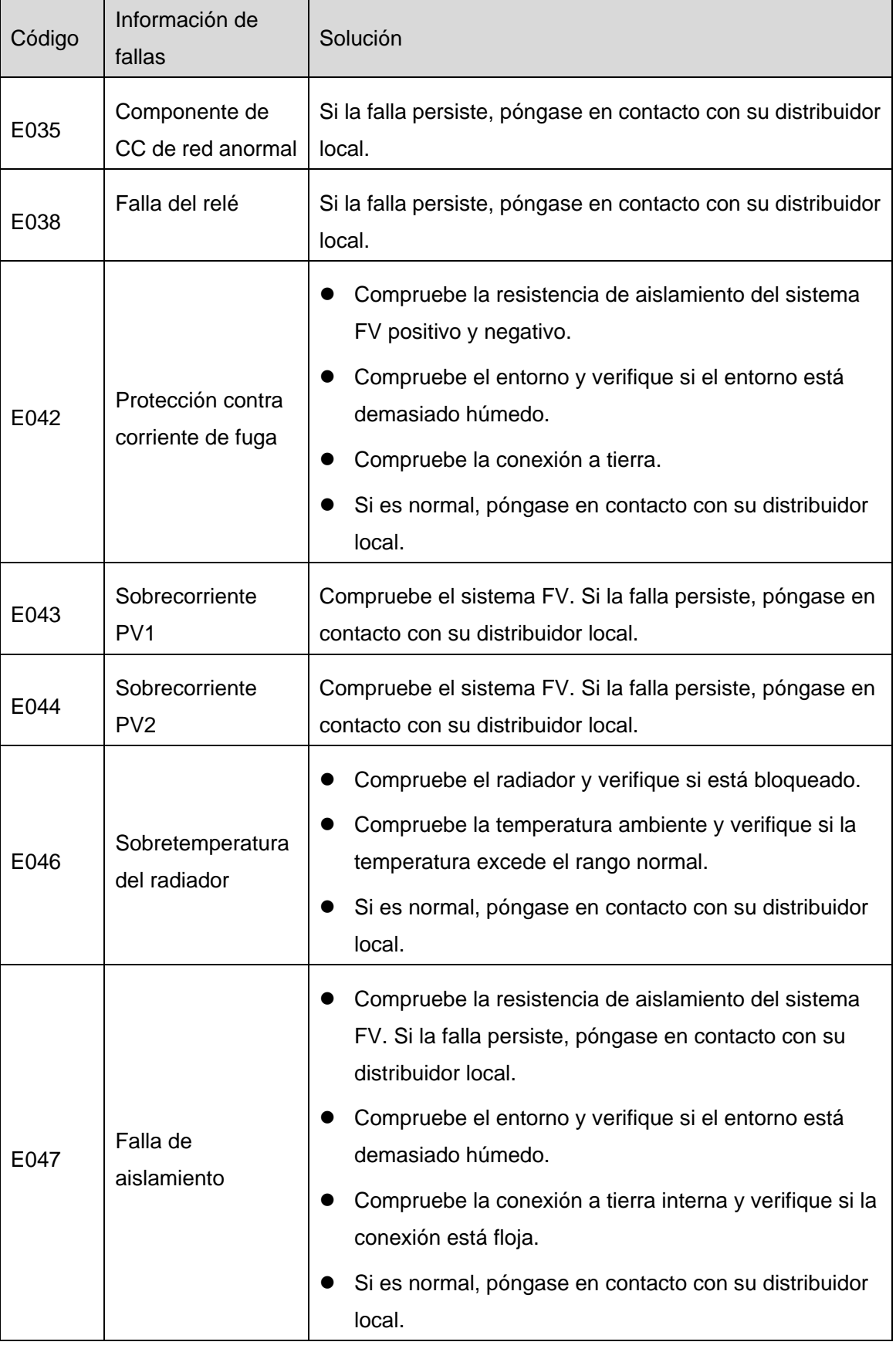

# **PRECAUCIÓN**

Si el inversor presenta alguna de las alarmas mencionadas en la [Tabla](#page-55-0) 6-1, apague el inversor (consulte **[5.2](#page-53-2) [Apagado](#page-53-2)**). Después de 5 minutos, reinicie el inversor (consulte **[5.1](#page-53-1)  [Encendido](#page-53-1)**). Si el estado de alarma no desaparece, póngase en contacto con nuestro distribuidor o centro de servicio local. Antes de contactarnos, por favor prepare la siguiente información.

- 1. N/S del inversor.
- 2. Distribuidor / vendedor del inversor (si está disponible).
- 3. Fecha de generación de energía conectada a la red.
- 4. Descripción del problema (es decir, la información de alarma mostrada en la pantalla y el estado de los indicadores y otra información obtenida del menú de información (consulte **[4.3.3](#page-46-0) [Consulta de](#page-46-0)** Registro).
- 5. Su información de contacto detallada.

### <span id="page-58-0"></span>**7 Embalaje, transporte y almacenamiento**

Este capítulo presenta el embalaje, el transporte y el almacenamiento del inversor.

#### <span id="page-58-1"></span>7.1 Empaque

El inversor está embalado en cartón. Al embalarlo, preste atención a los requisitos de orientación de colocación. Un lado de la caja tiene impreso iconos de advertencia, que incluyen mantener seco, manejar con cuidado, hacia arriba, límite de capa de apilamiento, etc. En el otro lado de la caja tiene impreso el modelo del dispositivo, etc. En el anverso de la caja de cartón, está el logotipo de la empresa Kehua y el nombre del dispositivo.

#### <span id="page-58-2"></span>7.2 Transporte

Durante el transporte, preste atención a las advertencias impresas en la caja. NO permita que el dispositivo reciba un impacto severo. Para evitar daños en el dispositivo, coloque el inversor estrictamente de acuerdo con las instrucciones de colocación. NO transporte el inversor con objetos inflamables, explosivos o corrosivos. NO coloque el inversor al aire libre durante el transporte. Evite la filtración o el daño mecánico por lluvia, nieve u objetos líquidos.

#### <span id="page-58-3"></span>7.3 Almacenamiento

Durante el almacenamiento, coloque el inversor estrictamente de acuerdo con la orientación que se muestra en la caja. Mantenga una distancia mínima de 20 cm desde la parte inferior de la caja hasta el suelo y una distancia mínima de 50 cm desde la caja hasta la pared, la fuente de calor, la fuente de frío, las ventanas o la entrada de aire.

La temperatura ambiente de almacenamiento es de -40℃ - 70℃. Después de almacenar o transportar el inversor más allá de la temperatura de funcionamiento, manténgalo a un lado y haga que su temperatura vuelva al rango normal durante más de 4 horas antes de la instalación. Almacene el dispositivo en un área sin gases venenosos ni objetos químicos

inflamables, explosivos o corrosivos. Evite las fuertes sacudidas mecánicas, impactos o campos magnéticos fuertes. En las condiciones de almacenamiento anteriores, el periodo de conservación es de seis meses. Si el inversor se almacena durante más de seis meses, compruebe todos estos pasos nuevamente.

# <span id="page-60-0"></span>**A Especificaciones Técnicas**

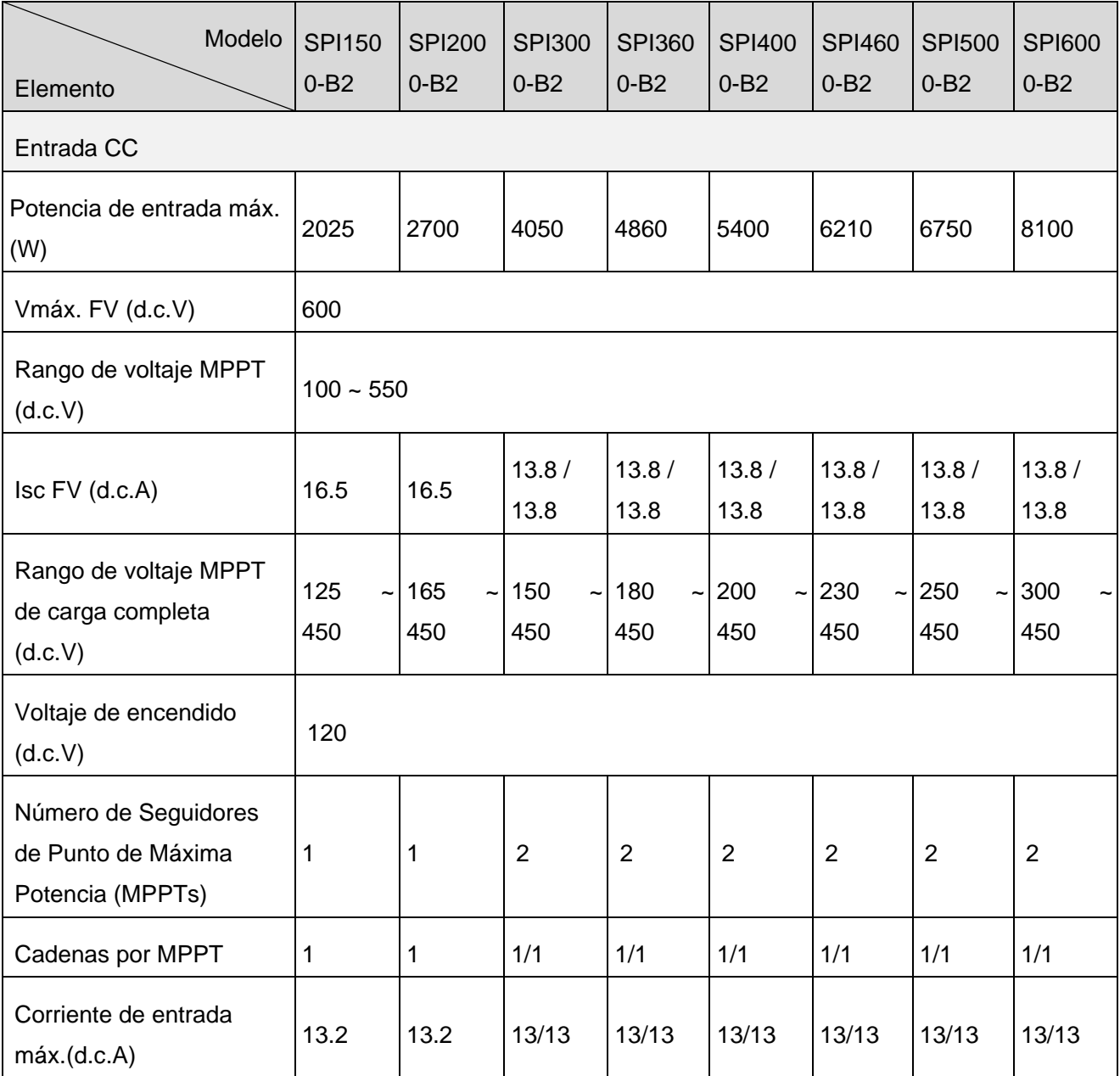

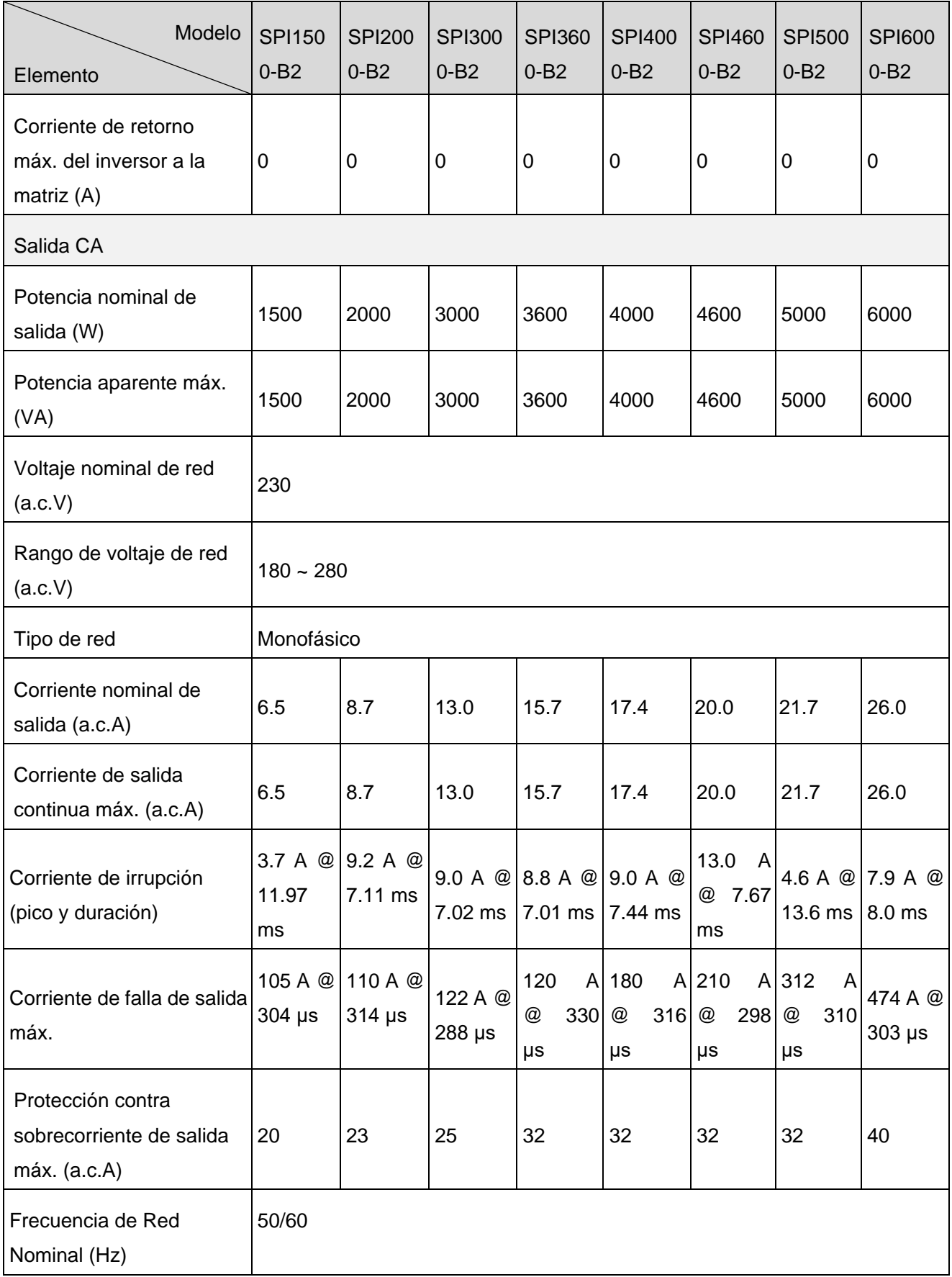

#### A Especificaciones Técnicas

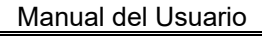

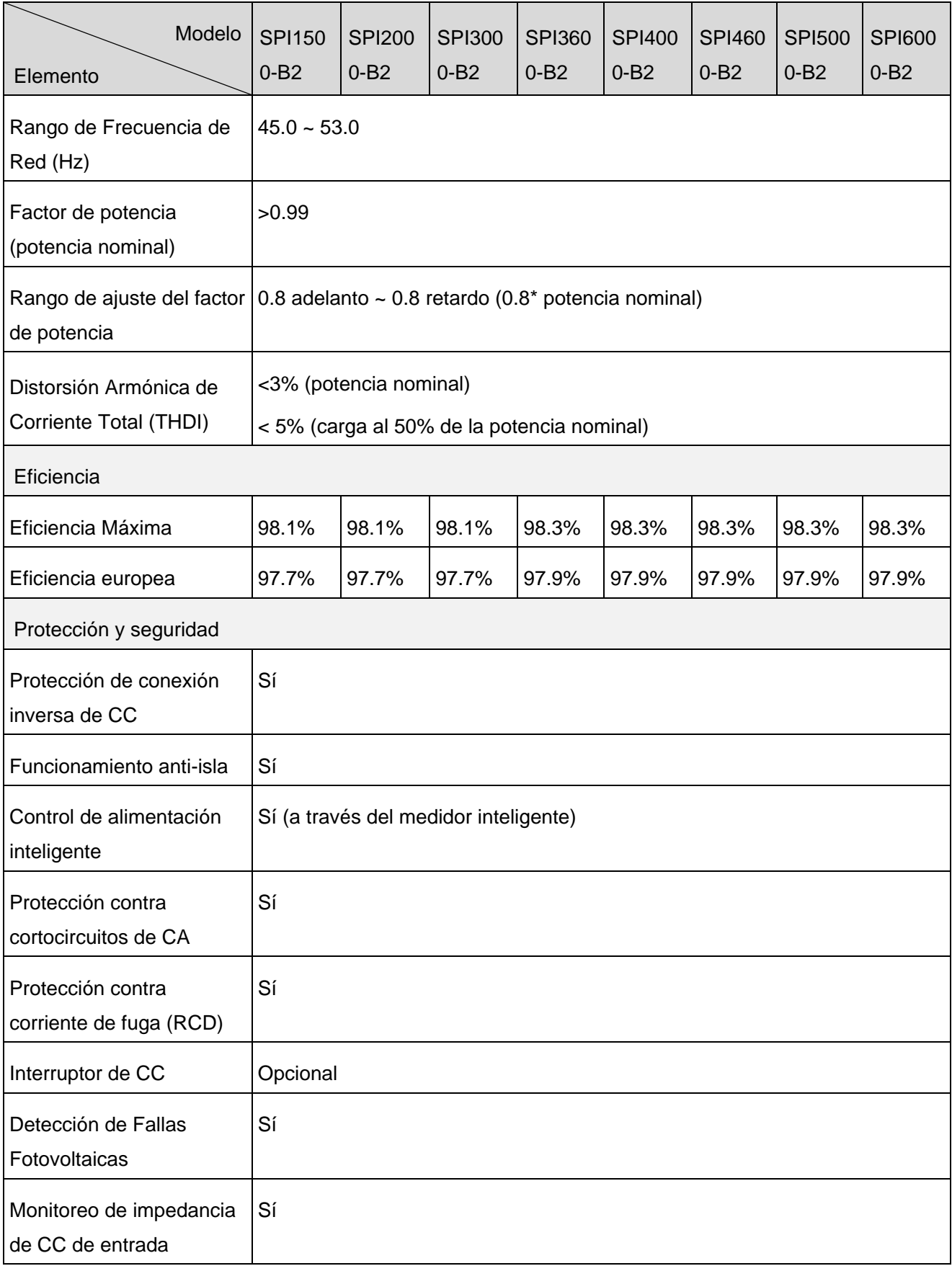

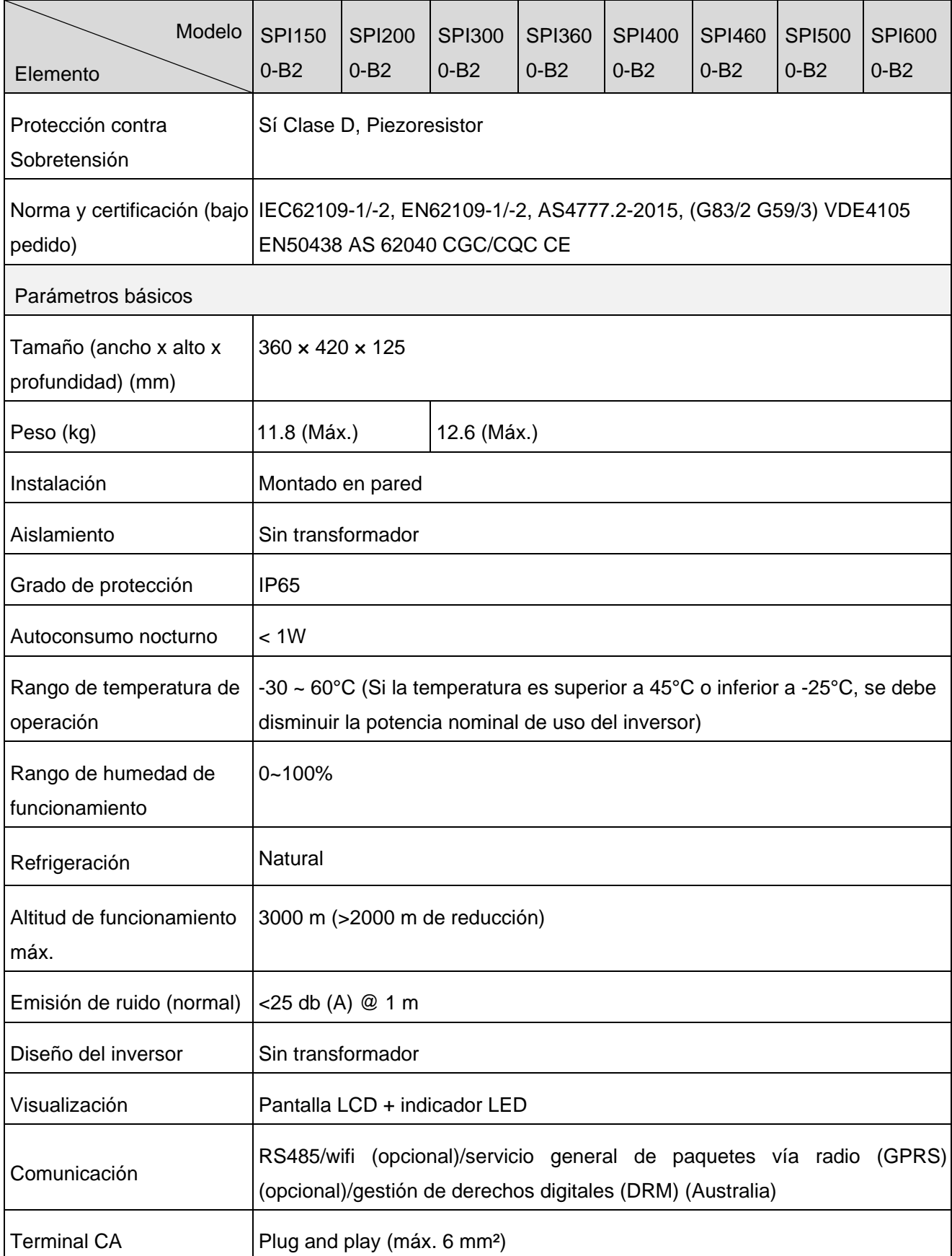

#### A Especificaciones Técnicas

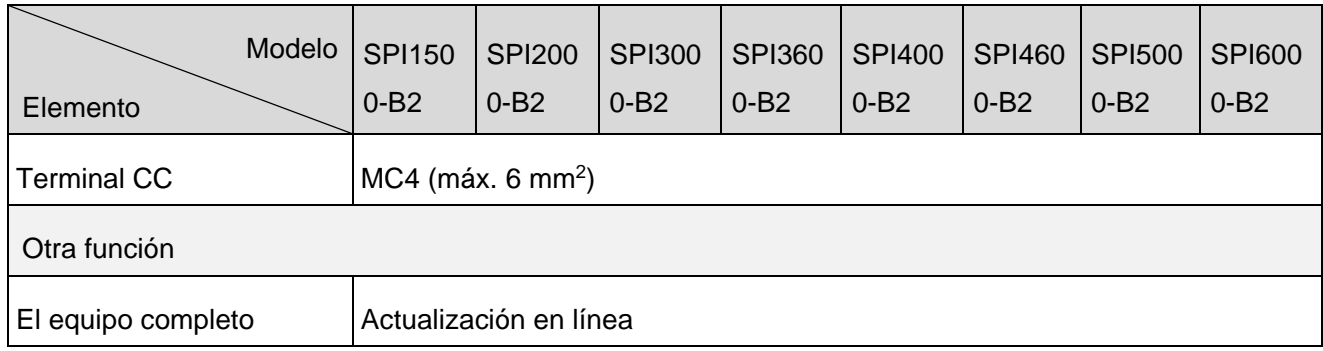

⚫ Las especificaciones están sujetas a cambios sin previo aviso.

# <span id="page-65-0"></span>**B Acrónimos y abreviaturas**

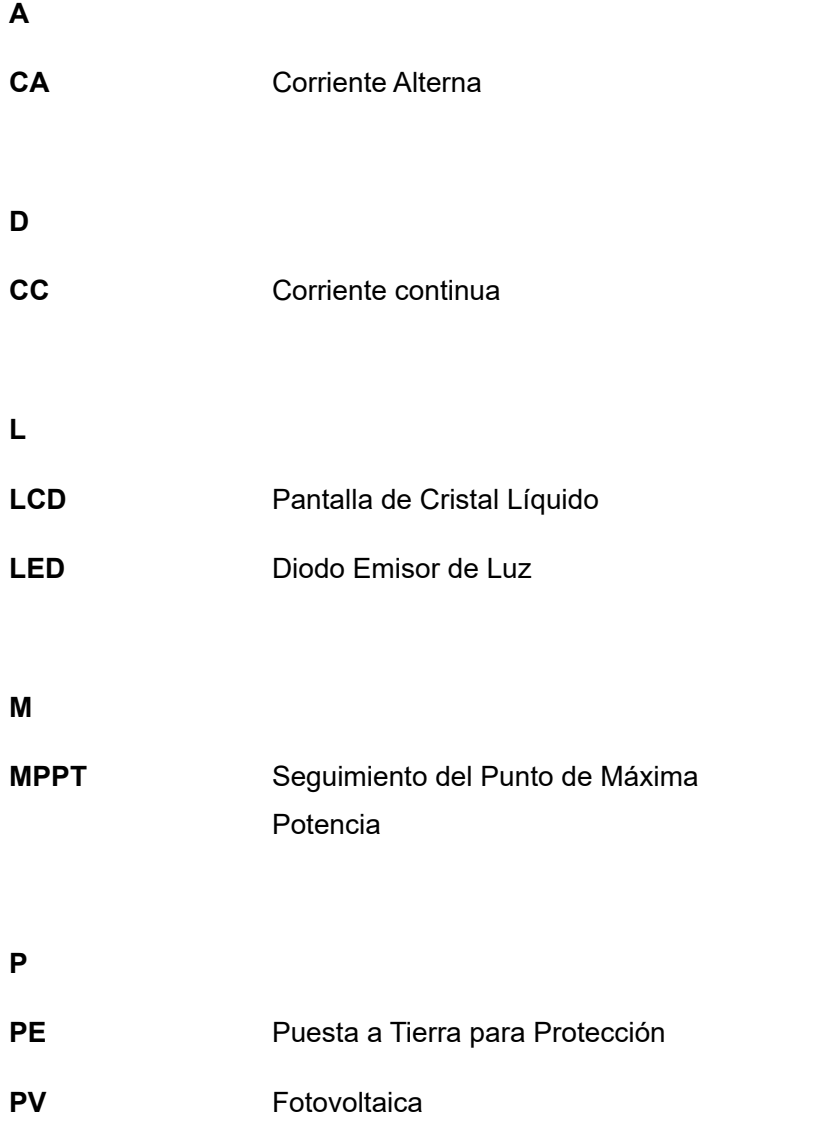

Todos los derechos reservados ©Kehua Data Co., Ltd. 57

**R**

**RS485** Estándar Recomendado 485

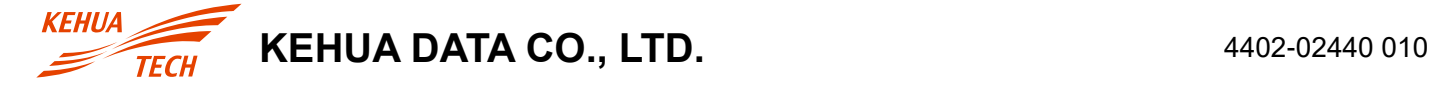

DIRECCIÓN: No. 457, Malong Road, Torch High-Tech Industrial Zone, Xiamen, Fujian, China (361000)

TELÉFONO: 0592-5160516 (8 líneas) FAX: 0592-5162166

Http: //www.kehua.com

Fabricante: Zhangzhou Kehua Technology Co., Ltd. DIRECCIÓN: Beidou Industrial Zone, Jinfeng Industrial District, Zhangzhou, Fujian, China (363000)

TELÉFONO: 0596-2600000 2600886 FAX: 0596-2895827